# **Panasonic**

**English DeutschItalianoEspañol Français NederlandsDanskSuomiSvenska**Operating Instructions Bedienungsanleitung Mode d'emploi Istruzioni per l'uso Instrucciones de funcionamientoGebruiksaanwijzing Bruksanvisning Betjeningsvejledning Käyttöohjeet **Wireless LAN Range Extender WLAN-Reichweitenverlängerer Relais réseau sans filExtender LAN senza filiAmplificador de Red Inalámbrica Draadloze LAN Range Extender Räckviddsförlängare för trådlöst nätverk Trådløs LAN range extender Langattoman lähiverkon laajennin**

Model No./Model Nr./Modèle n°/Modello N. /Modelo N./Model Nr./Modell nr./Model nr./Malli nro

# **SH-WL40**

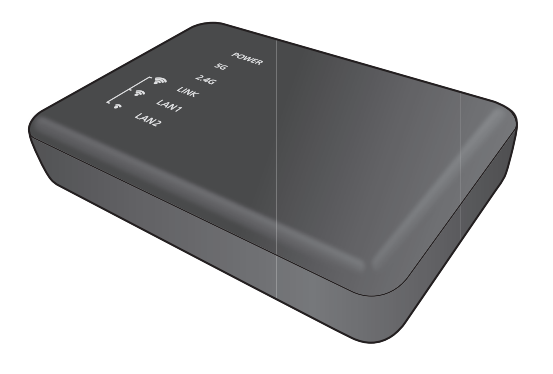

TQBM0010-1EG

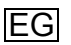

# **Accessories**

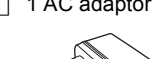

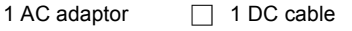

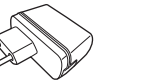

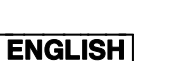

Thank you for purchasing this product. Please read these instructions carefully before using this product, and save this manual for future use.

# **This unit is a Wireless LAN Range Extender. It expands the coverage area of your wireless LAN network when used with an**

# **ALLTM wireless speaker.**

### **Place this unit to extend the signal coverage of your wireless LAN network.**

(It has no wireless broadband router or access point capabilities.)

This unit is a device intended to be connected to an ALLTM wireless speaker. Its encryption method is the same as that used in ALL<sup>TM</sup> wireless speakers. For details, refer to the operating instructions for your ALLTM wireless speaker. For further dedicated help, support and advice about your ALLTM Connected Audio product please visit: **http://panasonic.jp/support/global/cs/audio/ALL/ index.html**(This site is in English only.)

# $\square$

● The supplied DC cable is for use with this system only. Do not use it with other equipment. Also, do not use cords from other equipment with this system.

# **Precautions**

# WARNING

### **Unit**

- To reduce the risk of fire, electric shock or product damage,
- Do not expose this unit to rain, moisture, dripping or splashing.
- Do not place objects filled with liquids, such as vases, on this unit.
- Use only the recommended accessories.
- Do not remove covers.
- Do not repair this unit by yourself. Refer servicing to qualified service personnel.
- Do not let metal objects fall inside this unit.
- Do not place any item on top of this unit.

### **AC adaptor**

- To reduce the risk of fire, electric shock or product damage
	- Ensure that the power supply voltage corresponds to the voltage printed on this unit.
- Insert the mains plug fully into the socket outlet.
- Do not pull, bend, or place heavy items on the lead.
- Do not handle the plug with wet hands.
- Hold onto the mains plug body when disconnecting the plug.
- Do not use a damaged mains plug or socket outlet.
- The socket outlet shall be installed near the equipment and shall be easily accessible.

# **CAUTION**

### **Unit**

● This unit may receive radio interference caused by mobile telephones during use. If such interference occurs, please increase separation between this unit and the mobile telephone.

### **Placement**

- ≥ Place this unit on an even surface.
- To reduce the risk of fire, electric shock or product damage – Do not expose this unit to direct sunlight, high
	- temperatures, high humidity, and excessive vibration.

### **LAN cable**

 Use category 7 or above straight LAN cables (STP) when connecting to peripheral devices.

The symbols on this product (including the accessories) represent the following:

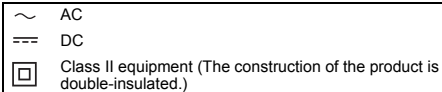

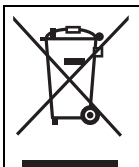

This symbol indicates separate collection of waste electrical and electronic equipment. More detailed information is contained in "Operating Instructions <Full version>".

 $C \in \mathbb{O}$ 

#### **Declaration of Conformity (DoC)**

Hereby, "*Panasonic Corporation*" declares that this product is in compliance with the essential requirements and other relevant provisions of Directive 1999/5/EC. Customers can download a copy of the original DoC to our R&TTE products from our DoC server: http://www.doc.panasonic.de Contact to Authorised Representative: Panasonic Marketing Europe GmbH, Panasonic Testing Centre, Winsbergring 15, 22525 Hamburg, Germany This product is in compliance with the radio standards of the following countries. GB, DE, AT, BE, DK, SE, FR, IT, ES, NL, FI, GR, PT, PL, HU, CZ, SK, EE, LV, LT, SI, BG, RO, MT, CY, IE, LU, HR, NO, CH, IS, LI, TR The WLAN feature of this product shall exclusively be used inside buildings.

This product on purpose to connect to access point of 2.4 GHz or 5 GHz WLAN.

Product Identification Marking is located on the bottom of the unit.

# **Control reference guide**

**Top**

 $\cap$  POWER 1  $0.56$ 1  $-0.246$ 1 **SOUNK** 1  $\hat{\mathcal{F}}$  O LAN1 1  $\approx$  0.1 AN2

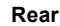

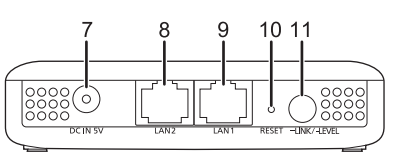

Power indicator

The unit is in the standby condition when the AC adaptor is connected. The primary circuit is always "live" as long as the AC adaptor is connected to an electrical outlet.

- 2 5 G indicator
- 3 2.4 G indicator
- 4 LINK / Wireless LAN Signal Strength (Strong) indicator\*<sup>2</sup>
- 5 LAN1 / Wireless LAN Signal Strength (Normal) indicator\*<sup>2</sup>
- 6 LAN2 / Wireless LAN Signal Strength (Weak) indicator\*<sup>2</sup>
- 7 DC IN terminal
- 8 LAN2 terminal
- 9 LAN1 terminal
- 10 RESET button

Use a paper clip or similar to press this button when this unit is not working correctly, for example.

11 LINK / LEVEL button The function varies depending on the length of

time it is pressed or pressed and held.

- <sup>≥</sup>Press and hold for about 3 to 6 seconds to connect to a 2.4 GHz network.
- <sup>≥</sup>Press and hold for more than about 6 seconds to connect to a 5 GHz network.
- ●Press for a very short time (less than about 1 second) to check the strengh of signal received from the wireless broadband router.
- \*1 Lights up or flashes when the corresponding function is in operation.
- \*2 Indicates the wireless LAN signal strength of the wireless broadband router

# $\Box$

● When this unit is not working correctly, disconnect and reconnect the AC adaptor first. If the problem persists, press and hold the [RESET] button with a paper clip or similar object for at least 5 seconds until the LINK indicator lights up, and then release the button.

## **Specifications** ∫ **WIRELESS LAN SECTION**

**WLAN Standard** IEEE802.11a/b/g/n **Frequency band** 2.4 GHz band 5 GHz band **Channel** 2.4 GHz 1 to 13 ch

5 GHz W52: 36 ch, 40 ch, 44 ch, 48 ch

### ∫ **TERMINALS SECTION**

**LAN port** 2 10 Base-T/100 Base-TX

**DC IN**5 V 1.8 A

### ∫ **ACCESSORIES SECTION**

**AC Adaptor** AC 110 V to 240 V, 50 Hz/60 Hz, 0.25 A **DC Cable**1.2 m (USB A to DC plug)

### ∫ **GENERAL**

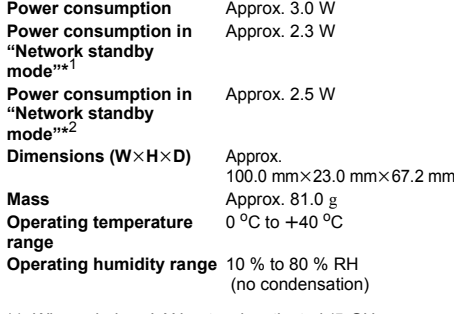

- \*1 When wireless LAN network activated (5 GHz or 2.4 GHz), and LAN terminals disconnected.
- \*2 When wireless LAN network activated (5 GHz or 2.4 GHz), and LAN terminals connected.

# $\Box$

● Specifications are subject to change without notice.

# **Connections and Settings**

1 **Connect the DC cable to the AC adaptor.**

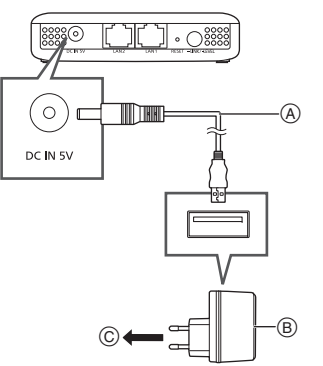

- DC cable (supplied) Check the directions of the connectors, and plug them straight in or unplug them straight out. (Otherwise the connectors may bend out of shape, which may cause malfunction.)
- B AC adaptor (supplied) Do not use any other AC adaptors except the supplied one.
- C To a household mains socket

### **After connecting, check that indicators light up as follows:**

- 1 The POWER indicator lights up.
- 2 The 5 G and 2.4 G indicators lights up. (It takes about 1 minute until this indicator lights up.)

# 2 **Pair with the wireless broadband router.**

# **Preparation**

Fix to W52 if the wireless broadband router supports W52, W53, and W56. (For how to fix, refer to the operating instructions for the wireless broadband router)

- 1 **Press the pairing button on the wireless broadband router.**
	- For details about pairing operations, refer to the operating instructions for the wireless broadband router.
- 2 **Select 2.4 GHz or 5 GHz to connect to a network.**
	- $-$ To connect to a 2.4 GHz network: **Press and hold the [-LINK/-LEVEL] button for about 3 to 6 seconds.**
	- $-$ To connect to a 5 GHz network: Press and hold the [-LINK/-LEVEL] button **for more than about 6 seconds.**

Stop pressing and holding the button when the LINK indicator flashes once.

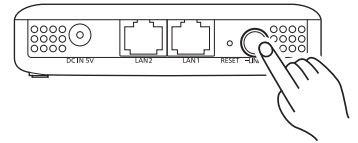

Pressing and holding the  $[-LINK/\text{-}LEVEL]$ button will cause the LINK indicator to light up. When you stop pressing and holding the button, the LINK indicator will flash and the unit will start connecting to the network of the selected frequency band.

When the LINK indicator lights off and the POWER indicator and the 5 G or 2.4 G indicator light up, the connection is complete.

# 3 **Determine the location to place this unit.**

- 1 **Disconnect the AC adaptor from the electrical outlet.**
- 2 **Connect the AC adaptor of this unit to an electrical outlet located between the wireless broadband router and the ALLTM wireless speaker you want to connect to.**
- 3 **Confirm that the indicator for the frequency band of the network to which you have**  connected in Step 2 (→ 4) lights up. (It takes **about 1 minute until the indicator lights up.)**
- 4 **Check the strengh of signal received from the wireless broadband router.**

While the POWER indicator and the 5 G or 2.4 G indicator are lit up, press the  $[-LINK/-LEVEL]$ button (for less than about 1 second). Indicators should light up for about 2 seconds:

> **indicators light up** Wireless LAN signal strengh: strong

 $\frac{1}{2}$  LAN1  $\sum_{k=1}^{n}$ 

> **LINK**  $\hat{\mathbf{r}}$   $\circ$  LAN1  $\cdot \cdot \cdot$   $\cdot$

**ALINK**  $\sum$ LAN1  $\frac{1}{2}$  LANZ

> **The LAN1, and LAN2 indicators light up** Wireless LAN signal strengh: normal

**The LAN2 indicator lights up** Wireless LAN signal strengh: weak

After the indicators light up for about 2 seconds, the LINK, LAN1, and LAN2 indicators flash three times.

● Move this unit to a location where two or three of the indicators light up and place it there.

● If only one or none of the indicators light up, move this unit a little closer to the wireless broadband router. You can use a commerciallyavailable extension cord to change the location of this unit.

# 4 **Connect to the ALLTM wireless speaker.**

### **Place the ALLTM wireless speaker.**

- After placing this unit, check that the ALL<sup>TM</sup> wireless speaker can be connected to the wireless LAN network
- For information on how to connect to a wireless LAN network and check the signal status on the ALL™ wireless speaker, refer to the operating instructions for it.
- The ALL<sup>TM</sup> wireless speaker may not connect to this unit, but to the wireless broadband router. If this happens, disable the standby mode setting of the ALLTM wireless speaker. You may need to reset the speaker, depending on the model.
- Match the frequency band of this unit with that of the ALLTM wireless speaker.
- **The LINK, LAN1, and LAN2 •** If a connection attempt fails, repeat the procedure index.html from Step 2.  $(\rightarrow 4)$

# ∫ **Layout example**

Wireless broadbandrouter, etc. Wireless LAN Range Extender

ALLTM wireless speaker

- Depending on the materials and number of walls and other environmental factors, signals may be blocked.
- Signals are particularly vulnerable to blockage if there is any of the following obstacles between the wireless broadband router or the ALL $^{TM}$  wireless speaker and this unit:

metal object (reinforced concrete, furniture made of metal materials, etc.), water, person, etc.

● Use of two or more wireless LAN range extenders (this unit, wireless broadband router, etc.) will extend the signal coverage of your wireless network, but this will cause audio to break up frequently.

If you cannot connect to a network with the connection method described above, you can connect this unit to a computer to set up a connection.

For details, refer to the "Operating Instructions <Full version>".

**http://panasonic.jp/support/global/cs/audio/ALL/**

# **Further Support**

For more information and other network setting methods, refer to the Operating Instructions <Full version>.

If you require further help, please visit **http://panasonic.jp/support/global/cs/audio/ ALL/index.html**

(This site is in English only.)

# **DEUTSCH**

Wir danken Ihnen für den Kauf dieses Produkts.

Bitte lesen Sie diese Anleitung vor der Inbetriebnahme dieses Produkts aufmerksam durch, und bewahren Sie dieses Handbuch für spätere Bezugnahme griffbereit auf.

# **Bei diesem Gerät handelt es sich um einen WLAN-Reichweitenverlängerer. Sie können damit die Reichweite Ihres Funknetzwerks**

**erhöhen, wenn Sie einen ALLTM-**

**Funklautsprecher verwenden.**

### **Platzieren Sie dieses Gerät zum Erhöhen der Signalreichweite Ihres Funknetzwerks.**

(Es sind keine Breitband-Router- oder Zugangspunkt-Funktionen verfügbar.)

Dieses Gerät dient zum Anschließen eines ALLTM-Funklautsprechers. Die Verschlüsselungsmethode entspricht der Methode bei ALLTM-**Funklautsprechern** Weitere Informationen finden Sie in der Bedienungsanleitung Ihres ALL™-Funklautsprechers. Spezielle Hilfe, Support und Beratung zu Ihrem ALLTM-Audioprodukt erhalten Sie online unter: **http://panasonic.jp/support/global/cs/audio/ALL/**

### **index.html**

(Diese Internetseite ist nur auf Englisch verfügbar.)

# **Zubehörteile**

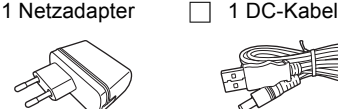

# M

 ≥ Das mitgelieferte DC-Kabel darf ausschließlich mit diesem System verwendet werden. Verwenden Sie es nicht mit anderen Geräten. Verwenden Sie auch keine Kabel von anderen Geräten mit diesem System.

# **Vorsichtsmaßnahmen**

# WARNUNG

#### **Gerät**

- ≥ Zur Reduzierung der Gefahr von Brand, elektrischem Schlag und Beschädigung:
- Setzen Sie dieses Gerät weder Regen, noch Feuchtigkeit, Tropfen oder Spritzern aus.
- Stellen Sie keine mit Flüssigkeiten gefüllten Gefäße, wie Vasen, auf dieses Gerät.
- Ausschließlich das empfohlene Zubehör verwenden.
- –Entfernen Sie die Abdeckungen nicht.
- Reparieren Sie dieses Gerät nicht selbst. Wenden Sie sich zur Wartung an qualifiziertes Kundendienstpersonal.
- Lassen Sie keine Gegenstände aus Metall in dieses Gerät fallen.
- Platzieren Sie keine Gegenstände auf diesem Gerät.

### **Netzadapter**

- Zur Reduzierung der Gefahr von Brand, elektrischem Schlag und Beschädigung:
	- Gewährleisten Sie, dass die Spannung der Stromversorgung dem auf diesem Gerät angegebenen Wert entspricht
	- Stecken Sie den Netzstecker vollständig in die Steckdose ein.
	- Ziehen Sie nicht am Kabel, knicken Sie es nicht und stellen Sie keine schweren Gegenstände darauf.
	- Fassen Sie den Stecker nicht mit nassen Händen an. – Fassen Sie den Stecker beim Herausziehen an seinem
	- Korpus an. – Verwenden Sie keinen beschädigten Netzstecker oder eine beschädigte Steckdose.
- ≥ Die Steckdose sollte in der Nähe des Gerätes installiert und leicht zugängig sein.

# ACHTUNG

#### **Gerät**

 ≥ Dieses Gerät kann beim Betrieb Hochfrequenzstörungen auffangen, die durch die Benutzung von Mobiltelefonen verursacht werden. Sollte eine solche Störung auftreten, erhöhen Sie bitte die Entfernung zwischen diesem Gerät und dem Mobiltelefon.

#### **Aufstellung**

- Stellen Sie dieses Gerät auf eine ebene Oberfläche
- Zur Reduzierung der Gefahr von Brand, elektrischem Schlag und Beschädigung:
	- Setzen Sie dieses Gerät keinem direkten Sonnenlicht, hohen Temperaturen, starker Feuchtigkeit und übermäßigen Erschütterungen aus.

### **LAN Kabel**

 Für den Anschluss von Peripheriegeräten verwenden Sie gerade LAN Kabel (STP) der Kategorie 7 oder höher.

Die Symbole auf diesem Produkt (einschließlich Zubehör) haben die folgenden Bedeutungen:

Wechselstrom

DC $=$ 

冋

Gerät der Klasse II (doppelt isoliert konstruiert)

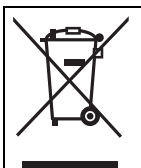

Dieses Symbol weist auf eine separate Sammlung von Elektro- und elektronischen Geräten hin. Weitere Einzelheiten sind in der "Bedienungsanleitung

<Vollversion>" enthalten.

C E D

### **Konformitätserklärung (DoC)**

Hiermit erklärt "*Panasonic Corporation*", dass dieses Produkt den grundlegenden Anforderungen sowie den anderen relevanten Vorschriften der Richtlinie 1999/5/EG entspricht. Kunden können eine Kopie der Original-DoC unserer R&TTEkonformen Geräte von unserem DoC-Server herunterladen: http://www.doc.panasonic.de Kontaktadresse des zugelassenen Vertragsbüros:

Panasonic Marketing Europe GmbH, Panasonic Testing Centre, Winsbergring 15, 22525 Hamburg, Deutschland

Dieses Produkt entspricht den Funkstandards der folgenden Länder.

GB, DE, AT, BE, DK, SE, FR, IT, ES, NL, FI, GR, PT, PL, HU, CZ, SK, EE, LV, LT, SI, BG, RO, MT, CY, IE, LU, HR, NO, CH, IS, LI, TR

Die WLAN-Funktion dieses Produkts darf ausschließlich in geschlossenen Räumen verwendet werden.

Dieses Produkt ist auf Zugangspunkte mit 2,4 GHz- oder 5 GHz-WLAN ausgelegt.

Die Produktkennzeichnung befindet sich auf der Unterseite des Geräts.

### **Verwendung der Bedienelemente Oberseite**

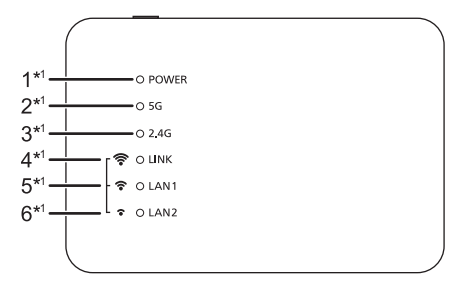

### **Rückseite**

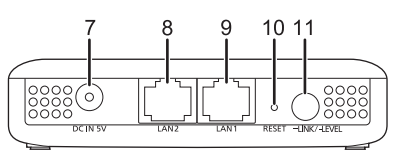

Stromanzeige

Das Gerät befindet sich im Standby-Modus, wenn der Netzadapter angeschlossen wird. Der Primärkreis ist immer aktiv, so lange der Netzadapter an eine Steckdose angeschlossen ist.

- 2 5 G-Anzeige
- 3 2,4 G-Anzeige
- 4 LINK / Anzeige der WLAN-Signalstärke  $(Hoch)*2$
- 5 LAN1 / Anzeige der WLAN-Signalstärke (Normal)\*<sup>2</sup>
- 6 LAN2 / Anzeige der WLAN-Signalstärke (Niedrig)\*<sup>2</sup>
- 7 DC IN-Anschluss
- 8 LAN2-Anschluss
- 9 LAN1-Anschluss
- 10 RESET-Taste

Drücken Sie diese Taste mit einer Büroklammer oder einem ähnlichen Objekt, wenn dieses Gerät beispielsweise nicht korrekt funktioniert.

11 LINK / LEVEL-Taste

Die Funktion variiert je nach Tastendruckdauer.

- <sup>≥</sup>Ca. 3 bis 6 Sekunden gedrückt halten, um eine Verbindung mit einem 2,4 GHz-Netzwerk herzustellen.
- <sup>≥</sup>Länger als ca. 6 Sekunden gedrückt halten, um eine Verbindung mit einem 5 GHz-Netzwerk herzustellen.
- <sup>≥</sup>Kurz drücken (weniger als ca. 1 Sekunde), um die Signalstärke des WLAN-Routers zu überprüfen.
- \*1 Leuchtet oder blinkt, wenn die entsprechende Funktion aktiv ist.
- \*2 Hier wird die Signalstärke des WLAN-Routers angezeigt.

 $\mathbb{M}$ 

≥ Wenn dieses Gerät nicht korrekt funktioniert, trennen Sie zunächst den Netzadapter ab und schließen ihn dann wieder an.

Besteht das Problem weiterhin, halten Sie die [RESET]-Taste mit einer Büroklammer oder einem ähnlichen Objekt mindestens 5 Sekunden lang gedrückt, bis die LINK-Anzeige leuchtet, und lassen die Taste dann los.

### **Technische Daten**∫ **WLAN-Abschnitt**

**WLAN-Standard** IEEE802.11a/b/g/n **Frequenzband** 2,4 GHz Band 5 GHz Band **Kanal** 2,4 GHz 1 bis 13 ch 5 GHz W52: 36 ch, 40 ch, 44 ch, 48 ch

### ∫ **ANSCHLUSS-ABSCHNITT**

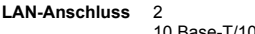

10 Base-T/100 Base-TX

**DC IN**5 V 1,8 A

### ∫ **ZUBEHÖR-ABSCHNITT**

**Netzadapter** Wechselstrom 110 V bis 240 V, 50 Hz/ 60 Hz, 0,25 A **DC-Kabel**1,2 m (USB A-DC-Stecker)

### ∫ **ALLGEMEIN**

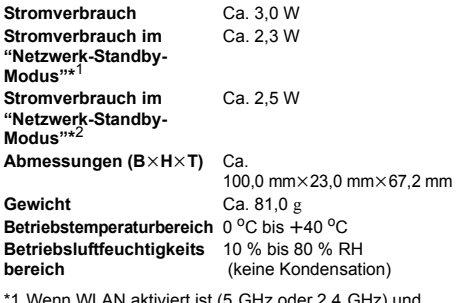

- \*1 Wenn WLAN aktiviert ist (5 GHz oder 2,4 GHz) und keine LAN-Anschlüsse verwendet werden.
- \*2 Wenn WLAN aktiviert ist (5 GHz oder 2,4 GHz) und LAN-Anschlüsse verwendet werden.

# m

● Änderung der technischen Daten vorbehalten.

# **Anschlüsse und Einstellungen**

1 **Verbinden Sie das DC-Kabel mit dem Netzadapter.**

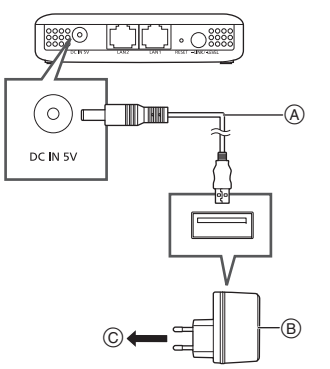

DC-Kabel (mitgeliefert)

Überprüfen Sie die Pole der Stecker und stecken Sie sie gerade hinein/ziehen Sie sie gerade heraus. (Anderenfalls können die Stecker verbiegen, und es kann zu Funktionsfehlern kommen.)

- B Netzadapter (mitgeliefert) Verwenden Sie ausschließlich den mitgelieferten Netzadapter.
- C An eine Netzsteckdose

### **Überprüfen Sie nach dem Anschließen, dass die Anzeigen wie folgt leuchten:**

- 1 Die POWER-Anzeige leuchtet.
- $\overline{2}$  Die 5 G- und die 2,4 G-Anzeige leuchten. (es dauert ca. 1 Minute, bis diese Anzeige leuchtet.)

# 2 **Führen Sie eine Kopplung mit dem Breitband-Router aus.**

### **Vorbereitung**

Wählen Sie dauerhaft die Einstellung W52 aus, wenn der WLAN-Breitband-Router W52, W53 und W56 unterstützt. (Informationen zum dauerhaften Einstellen finden Sie in der Bedienungsanleitung des Breitband-Routers.)

- 1 **Drücken Sie die Kopplungstaste am Breitband-Router.**
	- ≥ Einzelheiten zu Kopplungsvorgängen finden Sie in der Bedienungsanleitung des Breitband-Routers.
- 2 **Wählen Sie 2,4 GHz oder 5 GHz aus, um eine Verbindung mit einem Netzwerk herzustellen.**
	- -Verbinden mit einem 2,4 GHz-Netzwerk: **Halten Sie die [**j**LINK/-LEVEL]-Taste ca. 3 bis 6 Sekunden lang gedrückt.**
	- -Verbinden mit einem 5 GHz-Netzwerk: **Halten Sie die [**j**LINK/-LEVEL]-Taste mindestens 6 Sekunden lang gedrückt.** Lassen Sie die Taste los, wenn die LINK-Anzeige einmal blinkt.

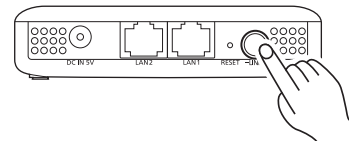

Wenn Sie die [-LINK/-LEVEL]-Taste gedrückt halten, leuchtet die LINK-Anzeige. Wenn Sie die Taste loslassen, blinkt die LINK-Anzeige, und es wird eine Verbindung mit dem Netzwerk des ausgewählten Frequenzbands hergestellt. Wenn die LINK-Anzeige erlischt und die POWER-Anzeige sowie die 5 G- oder 2,4 G-Anzeige leuchten, wurde die Verbindung erfolgreich hergestellt.

# 3 **Bestimmen Sie den Ort, an dem dieses Gerät platziert werden soll.**

- 1 **Trennen Sie den Netzadapter von der Steckdose.**
- 2 **Verbinden Sie den Netzadapter dieses Geräts mit einer Steckdose zwischen dem WLAN-Router und dem anzuschließenden ALLTM-Funklautsprecher.**
- 3 **Vergewissern Sie sich, dass die Anzeige für das Frequenzband des Netzwerks leuchtet, mit welchem die Verbindung in Schritt 2**  (**→ 8)** hergestellt wurde. (Es dauert ca. **1 Minute, bis die Anzeige leuchtet.)**
- 4 **Überprüfen Sie die vom WLAN-Router eingehende Signalstärke.**

Wenn die POWER-Anzeige und die 5 G- oder die 2.4 G-Anzeige leuchten, drücken Sie die [-LINK/ -LEVEL]-Taste (kürzer als 1 Sekunde).

Folgende Anzeigen sollten ca. 2 Sekunden lang leuchten:

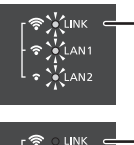

 $\widehat{\mathcal{P}}$   $\leftarrow$   $\mathcal{P}$   $\leftarrow$   $\mathcal{P}$   $\leftarrow$   $\mathcal{P}$  $\sigma$   $\sim$  LAN2

 $\cdot \cdot \cdot$ 

**Die Anzeigen LINK, LAN1 und LAN2 leuchten**WLAN-Signalstärke: Hoch

**Die Anzeigen LAN1 und LAN2 leuchten**WLAN-Signalstärke: Normal

**Die LAN2-Anzeige leuchtet** WLAN-Signalstärke: Niedrig  $\hat{\mathcal{F}}$  CLANT

Wenn die Anzeigen ca. 2 Sekunden lang geleuchtet haben, blinken die Anzeigen LINK, LAN1 und LAN2 dreimal.

≥ Platzieren Sie dieses Gerät an einem Ort, an dem zwei oder drei der Anzeigen leuchten.

≥ Wenn keine oder eine der Anzeigen leuchtet, verringern Sie den Abstand dieses Geräts zum Breitband-Router. Sie können ein handelsübliches Verlängerungskabel verwenden, um die Position dieses Geräts zu verändern.

# 4 **Schließen Sie den ALLTM-Funklautsprecher an.**

# **Platzieren Sie den ALLTM-Funklautsprecher.**

- ≥ Wenn Sie dieses Gerät platziert haben, vergewissern Sie sich, dass der ALL™-Funklautsprecher mit dem Funknetzwerk verbunden werden kann.
- ≥ Informationen zum Verbinden mit einem Funknetzwerk und zum Überprüfen des Signalstatus am ALLTM-Funklautsprecher finden Sie in der Bedienungsanleitung des Funklautsprechers.
- ≥ Vom ALLTM-Funklautsprecher wird möglicherweise eine Verbindung mit dem Breitband-Router anstatt mit diesem Gerät hergestellt. Deaktivieren Sie in diesem Fall die Standby-Modus-Einstellung des ALLTM-Funklautsprechers. Je nach Modell muss der Lautsprecher möglicherweise zurückgesetzt werden.
- ≥ Passen Sie das Frequenzband dieses Geräts an den ALLTM-Funklautsprecher an.
- ≥ Wenn keine Verbindung hergestellt werden kann, wiederholen Sie den Vorgang ab Schritt 2. (→ 8)

# ∫ **Beispiel-Layout**

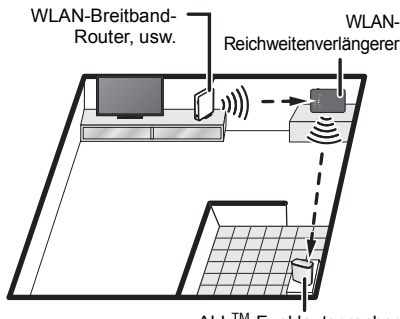

ALLTM-Funklautsprecher

- ≥ Je nach Anzahl und Beschaffenheit der Wände und anderer Umgebungsfaktoren können Signale blockiert werden.
- ≥ Die Signale werden durch folgende Hindernisse zwischen Breitband-Router/ALL™-Funklautsprecher und diesem Gerät besonders

stark beeinträchtigt:

Metall (Stahlbeton, Möbel aus Metall usw.), Wasser, Personen usw.

≥ Durch das Verwenden von zwei oder mehr WLAN-Reichweitenverlängerern (dieses Gerät, WLAN-Breitband-Router usw.) wird die Signalreichweite Ihres Funknetzes erhöht, es kommt jedoch zu häufigen Unterbrechungen der Audiowiedergabe.

Wenn mit der oben beschriebenen Methode keine Netzwerkverbindung hergestellt werden kann, schließen Sie dieses Gerät an einen Computer an, um die Verbindung einzurichten. Detaillierte Informationen finden Sie in der "Bedienungsanleitung <Vollversion>". **http://panasonic.jp/support/global/cs/audio/ALL/ index.html**

# **Weiterer Support**

Weitere Informationen und Methoden zur Netzwerkeinrichtung finden Sie in der Bedienungsanleitung <Vollversion>. Benötigen Sie Hilfe? Besuchen Sie **http://panasonic.jp/support/global/cs/audio/ ALL/index.html**

(Diese Internetseite ist nur auf Englisch verfügbar.)

# **FRANÇAIS**

Nous vous remercions d'avoir acheté ce produit.

Veuillez lire attentivement les présentes instructions avant d'utiliser ce produit, et conserver ce manuel pour utilisation ultérieure.

**Cet appareil est un Relais réseau sans fil. Il augmente la zone de couverture de votre réseau LAN sans fil lorsqu'il est utilisé avec une enceinte sans fil ALLTM.**

**Placez cet appareil pour étendre la** 

### **couverture du signal de votre réseau LAN sans fil.**

(Il ne fait office ni de routeur à haut débit ni de point d'accès.)

Cet appareil est un dispositif conçu pour être connecté à une enceinte sans fil ALLTM. Sa méthode de chiffrement est la même que celle utilisée par les enceintes sans fil ALL™

Pour avoir plus de détails, lisez le mode d'emploi de votre enceinte sans fil ALL™

 Pour avoir une aide, une assistance et des conseils plus précis sur votre produit Audio connecté ALLTM, visitez le site :

**http://panasonic.jp/support/global/cs/audio/ALL/ index.html**

(Ce site est uniquement en anglais.)

# **Accessoires**

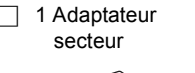

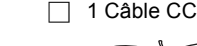

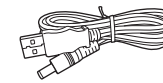

# $\square$

● Le câble CC fourni doit être uniquement utilisé avec ce système. Ne l'utilisez pas avec un autre équipement. N'utilisez pas non plus les câbles appartenant à un autre équipement avec ce système.

# **Précautions**

# AVERTISSEMENT

### **Appareil**

- ≥ Pour réduire les risques d'incendie, d'électrocution ou de dommages au produit,
	- N'exposez pas cet appareil à la pluie, l'humidité, l'égouttement ou l'éclaboussement.
	- Ne placez pas d'objets remplis d'eau, tels que des vases, sur l'appareil.
	- –Utiliser exclusivement les accessoires préconises.
- Ne retirez pas les caches.
- $\sim$  Ne réparez pas l'appareil vous-même. Confiez l'entretien a un personnel qualifié.
- Ne laissez pas d'objets métalliques tomber dans cet appareil.
- Ne placez aucun élément sur le dessus cet appareil.

#### **Adaptateur secteur**

- ≥ Pour réduire les risques d'incendie, d'électrocution ou de dommages au produit,
	- Assurez-vous que la puissance du voltage fourni correspond au voltage inscrit sur l'appareil.
	- Branchez la prise secteur dans la prise électrique.
	- Ne pas tirer, plier ou placer des objets lourds sur le cordon.
	- Ne manipulez pas la prise avec les mains mouillées.
	- Tenez le corps de la prise secteur en la débranchant.
	- N'utilisez pas de prise secteur ni de prise de courant endommagée.
- ≥ La prise électrique devra être située près de l'équipement et devra être facilement accessible.

# **ATTENTION**

### **Appareil**

≥ Cet appareil peut être perturbé par des interférences causées par des téléphones mobiles pendant l'utilisation. En présence de telles interférences, éloignez le téléphone mobile de cet appareil.

### **Emplacement**

- Placez cet appareil sur une surface plane.
- ≥ Pour réduire les risques d'incendie, d'électrocution ou de dommages au produit,
	- N'exposez pas cet appareil directement aux rayons du soleil, à des températures élevées, à une humidité élevée ni à des vibrations excessives.

### **Câble réseau (LAN)**

Utilisez des câbles réseau droits de catégorie 7 ou supérieure (STP) pour brancher les dispositifs périphériques.

Les symboles sur ce produit (y compris sur les accessoires) signifient les choses suivantes :

- **SECTEUR**  $\sim$
- C<sub>C</sub>  $=$
- 同 Équipement de Classe II (Le produit a été construit avec une double isolation.)

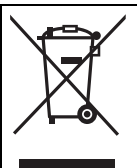

Ce pictogramme indique la collecte sélective des appareils électriques et électroniques usagés. Pour de plus amples informations, veuillez consulter 'Mode d'emploi <Version complète>'.

 $C \in \mathbb{O}$ 

### **Déclaration de conformité (DoC)**

Par la présente, "*Panasonic Corporation*" déclare que ce produit est en conformité avec les exigences essentielles et les autres clauses justificatives de la Directive 1999/5/EC. Les clients peuvent télécharger un exemplaire de la DoC originale de nos produits R&TTE sur notre serveur de DoC : http://www.doc.panasonic.de Pour contacter le Représentant autorisé : Panasonic Marketing Europe GmbH, Panasonic Testing Centre, Winsbergring 15, 22525 Hamburg, Allemagne

Ce produit est conforme aux normes radio des pays suivants. GB, DE, AT, BE, DK, SE, FR, IT, ES, NL, FI, GR, PT, PL, HU, CZ, SK, EE, LV, LT, SI, BG, RO, MT, CY, IE, LU, HR, NO, CH, IS, LI, TR

Le dispositif WLAN de ce produit devra être exclusivement utilisé à l'intérieur d'un bâtiment.

Ce produit permet de se connecter à un point d'accès WLAN de 2,4 GHz ou de 5 GHz.

Le symbole d'identification du produit est situé sous l'appareil.

### **Guide de référence des commandesHaut**

1 O POWER 1  $0.56$ 1  $-0.246$ 1 · কু ০ ⊔া 1  $\hat{\mathcal{F}}$  O LAN1 1  $\bullet$  O LAN2

### **Arrière**

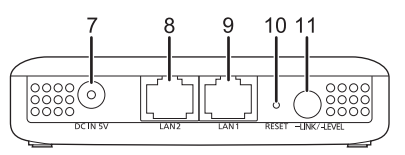

1 Indicateur d'alimentation

L'appareil est en veille lorsque l'adaptateur secteur est branché. Le circuit principal reste "vivant" aussi longtemps que l'adaptateur secteur est branché à une prise électrique.

- 2 Indicateur 5 G
- 3 Indicateur 2,4 G
- 4 LINK / Indicateur de la force du signal du réseau local sans fil (Fort)\*<sup>2</sup>
- 5 LAN1 / Indicateur de la force du signal du réseau local sans fil (Normal)\*<sup>2</sup>
- 6 LAN2 / Indicateur de la force du signal du réseau local sans fil (Faible)\*<sup>2</sup>
- 7 Prise DC IN
- 8 Prise LAN2
- 9 Prise LAN1
- 10 Bouton RESET

Utilisez un trombone ou quelque chose de similaire pour appuyer sur ce bouton si, par exemple, cet appareil ne fonctionne pas correctement.

11 Touche LINK / LEVEL

La fonction change en fonction de la durée pendant laquelle elle est pressée.

- ●Appuyez pendant 3 à 6 secondes pour vous connecter à un réseau de 2,4 GHz.
- <sup>≥</sup>Appuyez pendant plus de 6 secondes pour vous connecter à un réseau de 5 GHz.
- ●Appuyez pendant un très court moment (moins de 1 seconde) pour vérifier la force du signal reçu du routeur à haut débit sans fil.
- \*1 Reste fixe ou clignote lorsque la fonction correspondante est en cours d'utilisation.
- \*2 Indique la force du signal du réseau sans fil du routeur à haut débit sans fil.

 $\Box$ 

● Si cet appareil ne fonctionne pas correctement, commencez par débrancher et rebrancher l'adaptateur secteur.

Si le problème persiste, appuyez sur le bouton [RESET] à l'aide d'un trombone ou de quelque chose de similaire pendant au moins 5 secondes jusqu'à ce que l'indicateur LINK s'allume, puis relâchez le bouton.

# **Caractéristiques** ∫ **SECTION RÉSEAU SANS FIL**

**Norme WLAN** IEEE802.11a/b/g/n **Bande de fréquence** Bande 2,4 GHz Bande 5 GHz **Canal** 2,4 GHz Canaux 1 à 13 5 GHz W52 : canal 36, canal 40, canal 44, canal 48

### ∫ **SECTION CONNECTEUR**

**Port LAN** 2

10 Base-T/100 Base-TX5 V 1,8 A

**DC IN**

### ∫ **SECTION ACCESSOIRES**

**Adaptateur secteur**SECTEUR 110 V à 240 V, 50 Hz/60 Hz, 0,25 A **Câble CC**1,2 m (USB A à une fiche CC)

# ∫ **GÉNÉRALITÉS**

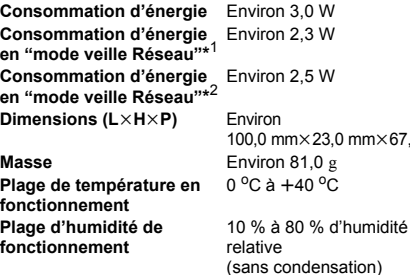

- \*1 Lorsque le réseau local sans fil est activé (5 GHz ou 2,4 GHz) et que les prises LAN sont débranchées.
- \*2 Lorsque le réseau local sans fil est activé (5 GHz ou 2,4 GHz) et que les prises LAN sont branchées.

# $\Box$

● Ces caractéristiques peuvent être soumises à des changements sans avis préalable.

# **Raccordements et réglages**

1 **Branchez le câble CC à l'adaptateur secteur.**

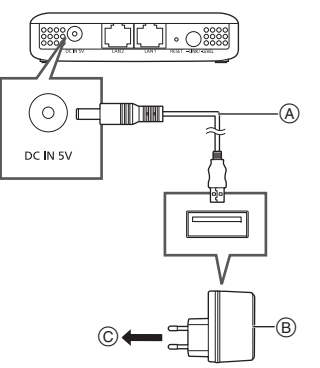

Câble CC (fourni)

Vérifiez le sens des connecteurs, et insérez-les ou retirez-les en les gardant droits. (Autrement les connecteurs pourraient se déformer, ce qui causerait un dysfonctionnement.)

- B Adaptateur secteur (fourni) N'utilisez aucun autre adaptateur secteur excepté celui fourni.
- C Vers une prise secteur

# **Après le raccordement, vérifiez que les indicateurs s'allument de la manière**

### **suivante :**

 $mm \times 67.2$  mm

- 1 L'indicateur POWER s'allume.
- 2 Les indicateurs 5 G et 2,4 G s'allument. (Cela peut prendre jusqu'à 1 minute avant que cet indicateur s'allume.)

# 2 **Appairez avec le routeur à haut débit sans fil.**

# **Préparatifs**

Fixez sur W52 si le routeur à haut débit sans fil prend en charge le W52, W53 et W56. (Pour connaitre la manière de fixer, consultez le mode d'emploi du routeur à haut débit sans fil.)

- 1 **Appuyez sur la touche d'appairage du routeur à haut débit sans fil.**
	- Pour plus de détails sur les commandes d'appairage, consultez le mode d'emploi du routeur à haut débit sans fil.
- 2 **Sélectionnez 2,4 GHz ou 5 GHz pour vous connecter à un réseau.**
	- -Pour vous connecter à un réseau 2.4 GHz: Appuyez sur la touche [-LINK/-LEVEL] **pendant 3 à 6 secondes.**
	- Pour vous connecter à un réseau 5 GHz: Appuyez sur la touche [-LINK/-LEVEL] **pendant plus de 6 secondes.**

Lâchez la touche lorsque l'indicateur LINK a clignoté une fois.

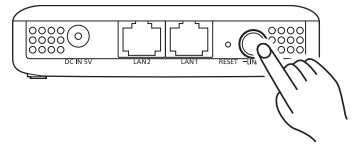

Appuyer de façon prolongée sur la touche  $I-LINK/-LEVELI$  allumera l'indicateur LINK. Lorsque vous relâchez la touche, l'indicateur LINK clignote et l'appareil se connecte au réseau de la bande de fréquence sélectionnée. Une fois que l'indicateur LINK s'est éteint et que l'indicateur POWER ainsi que l'indicateur 5 G ou 2,4 G sont allumés, la connexion est établie.

3 **Déterminez l'endroit où placer cet appareil.**

- 1 **Débranchez l'adaptateur secteur de la prise électrique.**
- 2 **Branchez l'adaptateur secteur de cet appareil à une prise électrique située entre le routeur à haut débit sans fil et l'enceinte sans fil ALLTM que vous désirez connecter.**
- 3 **Vérifiez que l'indicateur de la bande de fréquence du réseau auquel vous vous êtes connecté à l'étape 2 (**<sup>l</sup> **12) est allumé. (Cela prend environ 1 minute avant que l'indicateur s'allume.)**
- 4 **Vérifiez la force du signal reçu du routeur à haut débit sans fil.**

 Tandis que l'indicateur POWER et l'indicateur 5 G ou 2,4 G sont allumés, appuyez sur la touche [-LINK/-LEVEL] (pendant moins de 1 seconde). Les indicateurs restent allumés pendant

environ 2 secondes :

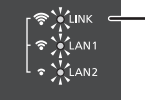

**TINK**  $\sum_{n=1}^{n}$ **V**LANZ

 $\hat{\mathcal{F}}$  CLAN1  $\cdot \cdot \cdot$ 

### **Les indicateurs LINK, LAN1 et LAN2 s'allument**

Force du signal réseau sans fil : fort

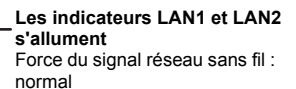

#### **L'indicateur LAN2 s'allume**Force du signal réseau sans fil : faible

Une fois que les indicateurs sont restés allumés pendant environ 2 secondes, les indicateurs LINK, LAN1, et LAN2 clignotent trois fois.

- ≥ Déplacez cet appareil jusqu'à un endroit où deux ou trois des indicateurs restent allumés et placez-le à cet endroit.
- ≥ Si un seul ou aucun indicateur n'est allumé, rapprochez légèrement cet appareil du routeur à haut débit sans fil. Vous pouvez utiliser une rallonge disponible dans le commerce pour changer la position de cet appareil.

# 4 **Connectez l'enceinte sans fil ALLTM.**

# **Positionnez l'enceinte sans fil ALLTM.**

- Après avoir positionné cet appareil, vérifiez que l'enceinte sans fil ALLTM peut être connectée au réseau LAN sans fil.
- Pour avoir des informations sur la manière de se connecter à un réseau LAN sans fil et de vérifier l'état du signal sur une enceinte sans fil ALL™, lisez le mode d'emploi à cet effet.
- ≥ L'enceinte sans fil ALLTM ne se connecte pas à cet appareil, mais au routeur à haut débit sans fil. Si cela arrive, désactivez le paramètre du mode veille de l'enceinte sans fil ALLTM. Vous pourriez avoir besoin de réinitialiser l'enceinte, en fonction du modèle.
- ≥ Faites correspondre la bande de fréquence de cet appareil avec celle de l'enceinte sans fil ALLTM.
- Si la tentative de connexion échoue, recommencez la procédure à partir de l'étape 2. (→ 12)
- ∫ **Exemple de configuration**

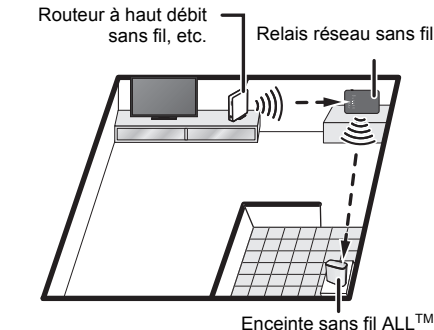

- ≥ En fonction des matériaux, du nombre de murs et d'autres facteurs environnementaux, les signaux peuvent être bloqués.
- ≥ Les signaux sont particulièrement sensibles au blocage s'il y a les obstacles suivants entre le routeur à haut débit sans fil ou l'enceinte sans fil ALLTM et cet appareil :

objet métallique (béton armé, meubles comprenant du métal, etc.) eau, personne, etc.

≥ Utiliser deux relais réseau sans fil (cet appareil, routeur à haut débit sans fil, etc.) ou plus étendra la couverture du signal de votre réseau sans fil. mais provoquera de fréquentes coupures du son.

Si vous ne pouvez pas vous connecter à un réseau avec la méthode décrite précédemment, vous pouvez connecter cet appareil à un ordinateur pour configurer une connexion.

Pour plus de détails, consultez le "Mode d'emploi <Version complète>".

**http://panasonic.jp/support/global/cs/audio/ALL/ index.html**

# **Assistance supplémentaire**

Pour avoir plus d'informations et connaitre les autres méthodes de configuration réseau, consultez le mode d'emploi <Version complète>. Si vous avez besoin d'une aide supplémentaire, visitez l'adresse

**http://panasonic.jp/support/global/cs/audio/ ALL/index.html**

(Ce site est uniquement en anglais.)

# **ITALIANO**

La ringraziamo per l'acquisto di questo prodotto.

Leggere attentamente queste istruzioni prima di utilizzare il presente prodotto, e conservare questo manuale per usi futuri.

**Questa unità è un Extender LAN senza fili. Espande l'area di copertura della propria rete wireless LAN quando viene usata con altoparlanti wireless ALLTM.**

**Posizionare questa unità per estendere la copertura del segnale della propria rete wireless LAN.**

(Non ha funzionalità router a banda larga wireless o punto di accesso.)

Questa unità è progettata per essere collegata ad un altoparlante wireless ALLTM. Il suo metodo di codifica è lo stesso usato in tutti i diffusori ALLTM. Per ulteriori informazioni, vedere le istruzioni per l'uso del proprio altoparlante wireless ALLTM. Per ulteriore aiuto, supporto e consigli dedicati al proprio prodotto ALL<sup>TM</sup> Connected Audio, visitare: **http://panasonic.jp/support/global/cs/audio/ALL/ index.html**(Il sito è solo in inglese.)

# **Accessori**

∏ 1 Alimentatore CA ∏ 1 Cavo CC

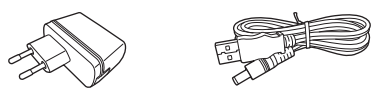

# na ann.

 ≥ Il cavo CC in dotazione deve essere utilizzato solo con questo sistema. Non utilizzarlo con altre apparecchiature. Inoltre, non utilizzare cavi di altre apparecchiature con questo sistema.

# **Precauzioni**

# ATTENZIONE

#### **Unità**

- ≥ Per ridurre il rischio d'incendio, folgorazioni o danni all'unità,
	- Non esporre questa unità alla pioggia, umidità, gocciolamenti o spruzzi.
	- Non posare oggetti contenenti liquidi, come un vaso di fiori, su questa unità.
	- Utilizzare solo gli accessori consigliati.
	- Non rimuovere le coperture.
	- Non riparare quest'unità da soli. Per qualsiasi riparazione rivolgersi a un tecnico qualificato.
- Non introdurre oggetti metallici all'interno di questa unità.
- Non appoggiare oggetti su questa unità.

### **Alimentatore CA**

- Per ridurre il rischio d'incendio, folgorazioni o danni all'unità
	- Accertarsi che la tensione di alimentazione corrisponda a quella indicata su questa unità.
	- Inserire fino in fondo la spina del cavo di alimentazione nella presa.
	- Non tirare, piegare, o appoggiare oggetti pesanti sul cavo di alimentazione.
	- Non maneggiare la spina con le mani bagnate.
	- Tenere la spina del cavo di alimentazione tra le dita quando la si scollega.
	- Non utilizzare una spina o una presa di rete danneggiate.
- ≥ La presa deve essere installata vicino all'apparecchiatura ed essere facilmente accessibile.

# **AVVERTENZA**

#### **Unità**

● Durante l'uso, questa unità potrebbe essere soggetta all'interferenza radio causata dal cellulare. Se si dovesse verificare tale interferenza, aumentare la distanza tra questa unità e il cellulare.

#### **Collocazione**

- Collocare questa unità su una superficie piana
- Per ridurre il rischio d'incendio, folgorazioni o danni all'unità
	- Non esporre questa unità alla luce diretta del sole, a temperature elevate, a eccessiva umidità e a forti vibrazioni.

#### **Cavo LAN**

 Utilizzare soltanto cavi LAN diretti di categoria 7 o superiore (STP) per collegarsi alle periferiche.

I simboli relativi a questo prodotto (compresi gli accessori) rappresentano quanto segue:

**CA** 

C<sub>C</sub>  $=$ 

Apparecchiatura Classe II (il prodotto è munito di ⊡ doppio isolamento).

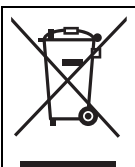

Questo simbolo indica la raccolta separata per i prodotti elettrici ed elettronici usati.Ulteriori dettagliate informazioni sono contenute nelle "Istruzioni per l'uso <Versione completa>".

 $C \in \mathbb{O}$ 

### **Dichiarazione di conformità (DoC)**

Con il presente documento "*Panasonic Corporation*" dichiara che questo prodotto è conforme ai requisiti base e altre disposizioni applicabili della direttiva 1999/5/EC. I clienti possono scaricare una copia della DoC originale per i nostri prodotti R&TTE dal nostro server DoC: http://www.doc.panasonic.de Indirizzo del Rappresentante Autorizzato: Panasonic Marketing Europe GmbH, Panasonic Testing Centre, Winsbergring 15, 22525 Hamburg, Germania Questo prodotto è conforme agli standard radio dei seguenti paesi. GB, DE, AT, BE, DK, SE, FR, IT, ES, NL, FI, GR, PT, PL, HU, CZ, SK, EE, LV, LT, SI, BG, RO, MT, CY, IE, LU, HR, NO, CH,

IS, LI, TR

La funzionalità WLAN di questo prodotto dovrà essere utilizzata esclusivamente all'interno di edifici. Questo prodotto è realizzato per connettersi a un Access Point di reti WLAN da 2,4 GHz o 5 GHz.

La marcatura di identificazione del prodotto si trova nella parte inferiore dell'unità.

# **Guida ai comandiParte superiore**

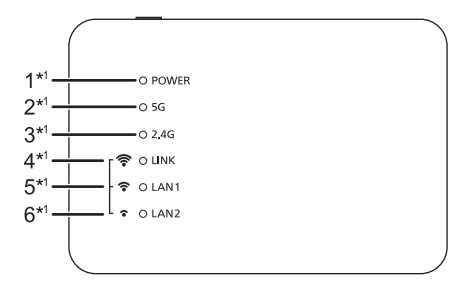

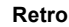

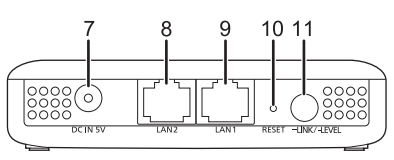

1 Indicatore di accensione

Quando l'alimentatore CA è collegato, l'unità è in standby. Sino a che l'alimentatore CA è collegato ad una presa di rete il circuito primario è sempre "sotto tensione".

- 2 Indicatore 5 G
- 3 Indicatore 2,4 G
- LINK / Spia potenza segnale wireless LAN  $(Forte)^{*2}$
- 5 LAN1 / Spia potenza segnale wireless LAN (Normale)\*<sup>2</sup>
- 6 LAN2 / Spia potenza segnale wireless LAN (Debole)\*<sup>2</sup>
- 7 Terminale DC IN
- 8 Terminale LAN2
- 9 Terminale LAN1
- 10 Tasto RESET

Utilizzare una graffetta o uno strumento analogo per premere questo pulsante, ad esempio quando questa unità non funziona correttamente.

- 11 Pulsante LINK / LEVEL Questa funzione varia a seconda di quanto tempo viene premuto o tenuto premuto.
	- <sup>≥</sup>Tenere premuto per circa da 3 a 6 secondi per il collegamento ad una rete 2,4 GHz.
	- <sup>≥</sup>Tenere premuto per circa oltre 6 secondi per il collegamento ad una rete 5 GHz.
	- <sup>≥</sup>Premere per un tempo molto breve (meno di circa 1 secondo) per verificare la potenza del segnale ricevuto dal router a banda larga wireless.
- \*1 Si accende o lampeggia quando la corrispondente funzione è attiva.
- \*2 Indica la potenza del segnale wireless LAN del router a banda larga wireless.

 $\Box$ 

● Quando questa unità non funziona correttamente, per prima cosa scollegare e ricollegare l'alimentatore  $C_A$ 

Se il problema persiste, tenere premuto il tasto [RESET] per almeno 5 secondi usando una graffetta od oggetto simile sino a che si accende l'indicatore LINK, e quindi rilasciare il tasto.

# **Specifiche** ∫ **SEZIONE LAN WIRELESS**

**Standard WLAN** IEEE802.11a/b/g/n **Banda di frequenza** Banda 2,4 GHz Banda 5 GHz **Canali** 2,4 GHz canali da 1 a 13 5 GHz W52: canale 36, 40, 44, 48

### ∫ **SEZIONE TERMINALI**

**Porta LAN** 2 10 Base-T/100 Base-TX

#### **DC IN**5 V 1,8 A

### ∫ **SEZIONE ACCESSORI**

**Alimentatore CA** CA 110 V a 240 V, 50 Hz/60 Hz, 0,25 A **Cavo CC**1,2 m (USB A - connettore CC)

### ∫ **GENERALI**

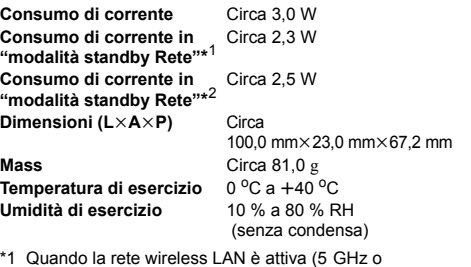

- 2,4 GHz), e i terminali LAN sono scollegati.
- \*2 Quando la rete wireless LAN è attiva (5 GHz o 2,4 GHz), e i terminali LAN sono collegati.

# M

● Le specifiche possono essere modificate senza preavviso.

# **Connessioni e impostazioni**

1 **Collegare il cavo CC all'alimentatore CA.**

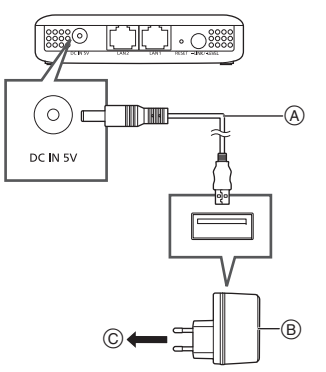

- Cavo CC (in dotazione) Verificare l'orientamento dei connettori, e connetterli o sconnetterli in linea retta. (altrimenti i connettori possono deformarsi e questo può causare malfunzionamenti)
- B Alimentatore CA (in dotazione) Non utilizzare alimentatori CA diversi da quello in dotazione.
- C Ad una presa di corrente

### **Dopo la connessione, verificare che le spie si accendano come segue:**

- 1 Si accende la spia POWER.
- $(2)$  Le spie 5 G e 2,4 G si accendono. (È necessario circa 1 minuto perché si accenda questa spia.)

# 2 **Accoppiare con il router a banda larga wireless.**

### **Operazioni preliminari**

Impostare su W52 se il router a banda larga wireless supporta W52, W53, e W56. (Per come impostare, consultare le istruzioni per l'uso per il router a banda larga wireless)

- 1 **Premere il tasto di accoppiamento sul router a banda larga wireless.**
	- ≥ Per ulteriori informazioni sulle operazioni di accoppiamento, vedere le istruzioni per l'uso del router a banda larga wireless.
- 2 **Selezionare 2,4 GHz o 5 GHz per effettuare il collegamento ad una rete.**
	- $-$ Per effettuare il collegamento ad una rete 2,4 GHz:
		- **Tenere premuto il tasto [**j**LINK/-LEVEL] per circa da 3 a 6 secondi.**
	- $-$ Per effettuare il collegamento ad una rete 5 GHz:

#### Tenere premuto il tasto [-LINK/-LEVEL] **per circa oltre 6 secondi.**

Rilasciare il tasto quando la spia LINK lampeggia una volta.

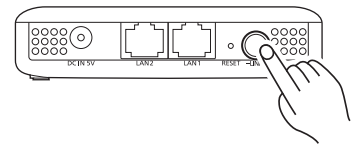

Tenendo premuto il tasto [-LINK/-LEVEL] si accende la spia LINK. Quando si rilascia il tasto, la spia LINK lampeggia e l'unità inizia a collegarsi alla rete con la banda di frequenza selezionata.

Quando la spia LINK si spegne e si accendono la spia POWER e la spia 5 G o 2,4 G, la connessione è completata.

# 3 **Determinare dove posizionare questa unità.**

- 1 **Scollegare l'adattatore CA dalla presa elettrica.**
- 2 **Collegare l'adattatore CA di questa unità ad una presa elettrica posizionata tra il router a banda larga wireless e l'altoparlante wireless ALLTM a cui ci si desidera collegare.**
- 3 **Verificare che si accenda la spia della banda di frequenza della rete a cui è stato effettuato il collegamento nel Passaggio 2. (**<sup>l</sup> **16) (È necessario circa 1 minuto perché la spia si accenda.)**
- 4 **Verificare la potenza del segnale ricevuto dal ricevitore wireless.**

Mentre sono accese la spia POWER e la spia 5 G o 2,4 G, premere il pulsante [-LINK/-LEVEL] (per circa meno di 1 secondo).

Le spie si dovrebbero accendere per circa 2 secondi:

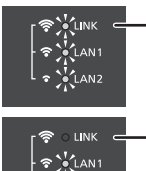

 $\sum_{n=1}^{n}$ LANZ

 $\overline{\phantom{a}}$  I NK.  $\hat{\mathbf{r}}$  CLAN1  $\cdot \cdot \cdot$ 

### **Si accendono le spie LINK, LAN1, e LAN2**

Potenza del segnale wireless LAN: forte

**Si accendono le spie LAN1 e LAN2** Potenza del segnale wireless LAN: normale

**Si accende la spia LAN2** Potenza del segnale wireless LAN: debole

Dopo che le spie sono accese da circa 2 secondi, le spie LINK, LAN1, e LAN2 lampeggiano tre volte.

● Spostare questa unità in una posizione dove si accendono due o tre delle spie e posizionarla in quel punto.

≥ Se non si accende nessuna spia o si accende solo una spia, spostare questa unità più vicino al router a banda larga wireless. È possibile utilizzare una prolunga disponibile in commercio per modificare la posizione di questa unità.

# 4 **Collegare all'altoparlante wireless ALLTM.**

# **Posizionare l'altoparlante wireless ALLTM.**

- ≥ Dopo aver posizionato questa unità, verificare che l'altoparlante wireless ALLTM possa essere collegato alla rete wireless LAN.
- ≥ Per informazioni su come effettuare il collegamento ad una rete wireless LAN e verificare lo stato del segnale sull'altoparlante wireless ALL™, consultare le relative istruzioni per l'uso.
- Gli altoparlanti wireless ALL<sup>TM</sup> potrebbero collegarsi al router a banda larga wireless invece che a questa unità. Se accade ciò, disabilitare l'impostazione modalità standby dell'altoparlante wireless ALLTM. Potrebbe essere necessario resettare l'altoparlante.
- ≥ Fare in modo che la banda di frequenza di questa unità e quella dell'altoparlante wireless ALL<sup>TM</sup> corrispondano.
- ≥ Se un tentativo di connessione fallisce, ripetere la procedura dal Passaggio 2. **(→ 16)**
- ∫ **Esempio di layout**

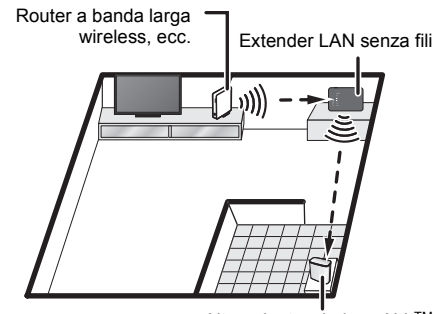

Altoparlante wireless ALLTM

- ≥ A seconda del materiale e del numero di pareti ed altri fattori ambientali, i segnali potrebbero essere bloccati.
- ≥ I segnali sono particolarmente vulnerabili a blocchi se è presente uno dei seguenti ostacoli tra il router a banda larga wireless o l'altoparlante wireless ALLTM e questa unità:

oggetto in metallo (cemento armato, mobili in materiali metallici, ecc.), acqua, persona, ecc.

≥ L'uso di due o più Extender LAN senza fili (questa unità, router a banda larga wireless, ecc.) estenderà la copertura del segnale della propria rete wireless, ma questo causerà l'interruzione frequente dell'audio.

Se non è possibile collegarsi ad una rete con il metodo di connessione descritto sopra, è possibile collegare questa unità ad un computer per creare una connessione.

Per ulteriori dettagli, consultare le "Istruzioni per l'uso <Versione completa>".

**http://panasonic.jp/support/global/cs/audio/ALL/ index.html**

# **Supporto**

Per maggiori informazioni e ulteriori metodi di impostazione della rete, consultare le Istruzioni per l'uso <Versione completa>. Per ulteriore aiuto, visitare **http://panasonic.jp/support/global/cs/audio/**

### **ALL/index.html**

(Il sito è solo in inglese.)

# **FSPAÑOL**

Gracias por haber adquirido este producto. Lea cuidadosamente estas instrucciones antes de usar este producto, y guarde este manual para usarlo en el futuro.

**Este aparato es un amplificador de red inalámbrica. Amplía el área de cobertura de su red LAN inalámbrica cuando se usa con un altavoz inalámbrico ALLTM.**

**Coloque este aparato para ampliar la cobertura de la señal de su red LAN inalámbrica.**

(No cuenta con funciones de punto de acceso o router de banda ancha inalámbrico.)

Este aparato es un dispositivo diseñado para ser conectado a un altavoz inalámbrico ALL<sup>TM</sup>. Su método de encriptación es el mismo que el usado en los altavoces inalámbricos ALL™. Para obtener más información, consulte las instrucciones de funcionamiento de su altavoz inalámbrico ALLTM Para obtener ayuda, soporte y consejos más detallados sobre el producto ALLTM Connected Audio, visite: **http://panasonic.jp/support/global/cs/audio/ALL/**

**index.html**

(En este sitio solo se utiliza el idioma inglés.)

# **Accesorios**

1 Adaptador de CA □ 1 Cable de CC

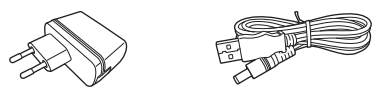

# $\square$

 ≥ El cable de CC incluido se usa solamente con este sistema. No lo use con otro equipo. Además, no use cables de otro equipo con este sistema.

# **Precauciones**

# AVISO

#### **Unidad**

- Para reducir el riesgo de incendio, descarga eléctrica o daño del producto,
	- No exponga esta unidad a la lluvia, humedad, goteo ni salpicaduras.
	- No coloque objetos llenos con líquidos, como floreros, sobre esta unidad.
	- Use solamente los accesorios recomendados.
- No saque las cubiertas.
- No repare esta unidad usted mismo. Consulte al personal de servicio calificado para la reparación.
- No permita que objetos de metal caigan dentro de esta unidad.
- No coloque ningún objeto encima de este aparato.

#### **Adaptador de CA**

- ≥ Para reducir el riesgo de incendio, descarga eléctrica o daño del producto,
	- Asegúrese de que el voltaje de alimentación corresponda al voltaje impreso en esta unidad.
	- Inserte por completo el enchufe del cable de alimentación en la toma de CA.
	- No tire, doble o coloque elementos pesados sobre el cable de alimentación.
	- No manipule el enchufe con las manos mojadas.
- Agarre el cuerpo del enchufe del cable de alimentación al desconectar el enchufe.
- No use un enchufe del cable de alimentación o toma de CA dañado.
- ≥ La toma de corriente debe encontrarse cerca del equipo y es preciso poder acceder fácilmente a ella.

# ADVERTENCIA

#### **Unidad**

 ≥ Esta unidad puede tener interferencias de radio causadas por teléfonos móviles durante su utilización. Si tales interferencias resultan evidentes, aumente la separación entre la unidad y el teléfono móvil.

#### **Ubicación**

- Coloque esta unidad sobre una superficie pareja.
- ≥ Para reducir el riesgo de incendio, descarga eléctrica o daño del producto,
	- No exponga esta unidad a la luz solar directa, altas temperaturas, mucha humedad y vibración excesiva.

#### **Cable de red LAN**

 Use cables LAN rectos (STP) de categoría 7 o superior para conectar dispositivos periféricos.

Los símbolos en este producto (incluidos los accesorios) representan lo siguiente:

CA $\sim$ 

> $\equiv$ C<sub>C</sub>

Equipo de Clase II (La construcción del producto es de 冋 doble aislamiento).

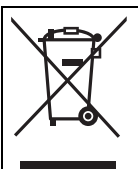

Este símbolo indica recogida separada de los residuos de aparatos eléctricos y electrónicos.

Información más detallada en el "Instrucciones de funcionamiento <Versión completa>".

# C E D

#### **Declaración de conformidad (DoC, por sus siglas en inglés)**

Por la presente, "*Panasonic Corporation*" declara que este producto se encuentra en conformidad con los requerimientos esenciales y otras disposiciones relevantes

de la Directiva 1999/5/EC.

 Los clientes pueden descargar una copia de la DoC original hacia nuestros productos R&TTE desde nuestro servidor DoC: http://www.doc.panasonic.de

Comuníquese con el representante autorizado:

Panasonic Marketing Europe GmbH, Panasonic Testing Centre, Winsbergring 15, 22525 Hamburg, Alemania

Este producto cumple con los estándares de radio de los siguientes países.

GB, DE, AT, BE, DK, SE, FR, IT, ES, NL, FI, GR, PT, PL, HU, CZ, SK, EE, LV, LT, SI, BG, RO, MT, CY, IE, LU, HR, NO, CH, IS, LI, TR

La función WLAN de este producto se utilizará exclusivamente en interiores.

Este producto está diseñado para conectarse a punto de acceso de 2,4 GHz o 5 GHz WLAN.

La marca que identifica el producto se encuentra en la parte inferior de la unidad.

# **Guía de referencia de controlSuperior**

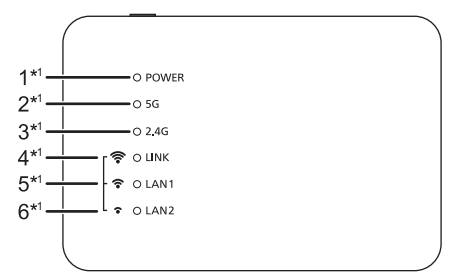

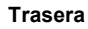

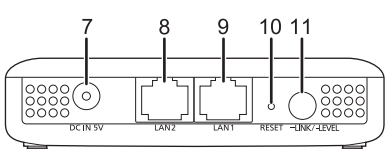

1 Indicador de energía

La unidad se encuentra en condición de espera cuando el adaptador de CA está conectado. El circuito primario siempre está "activo" cuando el adaptador de CA está conectado a un tomacorriente eléctrico.

- 2 Indicador 5 G
- 3 Indicador 2,4 G
- 4 LINK / Indicador de intensidad de señal LAN inalámbrica (Fuerte)\*<sup>2</sup>
- 5 LAN1 / Indicador de intensidad de señal LAN inalámbrica (Normal)\*<sup>2</sup>
- 6 LAN2 / Indicador de intensidad de señal LAN inalámbrica (Débil)\*<sup>2</sup>
- 7 Terminal DC IN
- 8 Terminal I AN2
- 9 Terminal I AN1
- 10 Botón RESET

Utilice un clip o similar para pulsar este botón cuando este aparato no funcione correctamente, por ejemplo.

11 Botón LINK / LEVEL

La función varía dependiendo del tiempo que se pulse o se mantenga pulsado.

- <sup>≥</sup>Manténgalo pulsado durante entre 3 y 6 segundos para conectar con una red de  $24$  GHz.
- <sup>≥</sup>Manténgalo pulsado durante más de 6 segundos para conectar con una red de 5 GHz.

<sup>≥</sup>Púlselo brevemente (menos de 1 segundo) para comprobar la intensidad de la señal recibida desde el router de banda ancha.

- \*1 Se ilumina o parpadea cuando la función correspondiente se encuentra en uso.
- \*2 Indica la intensidad de señal de la red LAN inalámbrica del router de banda ancha inalámbrico.

 $\Box$ 

● Cuando este aparato no funcione correctamente, primero desconecte y vuelva a conectar el adaptador de CA.

Si el problema persiste, mantenga pulsado el botón [RESET] con un clip u objeto similar durante al menos 5 segundos hasta que el indicador LINK se ilumine y después suelte el botón.

## **Especificaciones** ∫ **SECCIÓN DE LAN INALÁMBRICA**

**Norma WLAN** IEEE802.11a/b/g/n **Banda de frecuencia**Banda de 2,4 GHz Banda de 5 GHz **Canal** 2,4 GHz 1 a 13 canales 5 GHz W52: canales 36, 40, 44, 48

### ∫ **SECCIÓN TERMINAL**

**Puerto LAN** 2 10 Base-T/100 Base-TX

**DC IN**5 V 1,8 A

### ∫ **SECCIÓN DE ACCESORIOS**

**Adaptador de CA** CA 110 V a 240 V, 50 Hz/60 Hz, 0,25 A **Cable de CC**1,2 m (USB A a toma CC)

### ∫ **GENERAL**

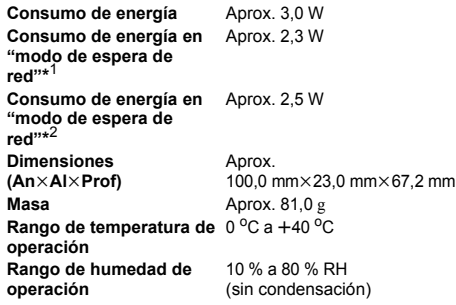

- \*1 Con la red LAN inalámbrica activada (5 GHz o 2,4 GHz) y los terminales LAN desconectados.
- \*2 Con la red LAN inalámbrica activada (5 GHz o 2,4 GHz) y los terminales LAN conectados.

# ╓╌

● Las especificaciones se encuentran sujetas a cambio sin previo aviso.

# **Conexiones y configuración**

1 **Conecte el cable CC al adaptador de CA.**

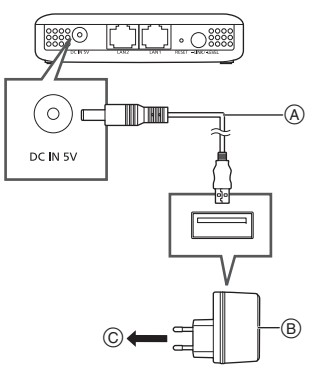

- Cable de CC (suministrado) Compruebe el sentido de los conectores y conéctelos o desconéctelos en posición recta. (De lo contrario, los conectores podrían doblarse, provocando así fallos.)
- B Adaptador de CA (suministrado) No use ningún adaptador de CA que no sea el suministrado.
- C A una toma de corriente de casa

### **Después de conectar, compruebe que los indicadores iluminan como se describe a continuación:**

- 1 El indicador POWER se encenderá.
- 2 Los indicadores de 5 G y 2,4 G se iluminan. (Este indicador tarda aproximadamente 1 minuto en iluminarse.)

# 2 **Sincronícelo con el router de banda ancha inalámbrico.**

### **Preparación**

Ajuste la opción W52 si el router de banda ancha inalámbrico es compatible con W52, W53 y W56. (Si desea saber cómo hacerlo, consulte las instrucciones de funcionamiento del router de banda ancha inalámbrico)

- 1 **Pulse el botón de sincronización del router de banda ancha inalámbrico.**
	- ≥ Para obtener más información sobre las operaciones de sincronización, consulte las instrucciones de funcionamiento del router de banda ancha inalámbrico.
- 2 **Seleccione 2,4 GHz o 5 GHz para conectarse a una red.**
	- $-$ Para conectarse a una red de 2,4 GHz: **Mantenga pulsado el botón [-LINK/-LEVEL] durante entre 3 y 6 segundos.**
	- -Para conectarse a una red de 5 GHz: **Mantenga pulsado el botón [-LINK/-LEVEL] durante más de 6 segundos.** Suelte el botón cuando el indicador LINK parpadee una vez.

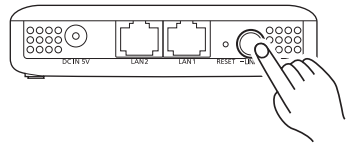

Mantener pulsado el botón [-LINK/-LEVEL] provocará que el indicador LINK se ilumine. Cuando suelte el botón, el indicador LINK parpadeará y el aparato comenzará a conectarse a la red de la banda de frecuencia seleccionada.

Cuando el indicador LINK se apaga y el indicador POWER y el indicador de 5 G o 2,4 G se iluminan, la conexión se ha completado.

- 3 **Determine la ubicación en la que colocar este aparato.**
- 1 **Desconecte el adaptador de CA de la toma eléctrica.**
- 2 **Conecte el adaptador de CA de este aparto a una toma eléctrica ubicada entre el router de banda ancha inalámbrico y el altavoz inalámbrico ALLTM al que quiere conectarse.**
- 3 **Confirme que el indicador de la banda de frecuencia de la red a la que se ha conectado en el Paso 2 (→ 20) se ilumina. (El indicador tarda aproximadamente 1 minuto en iluminarse.)**
- 4 **Compruebe la intensidad de la señal recibida desde el router de banda ancha inalámbrico.**

Mientras el indicador POWER y el indicador 5 G o 2,4 G están encendidos, pulse el botón [-LINK/ -LEVEL] (durante menos de 1 segundo).

Los indicadores deberían iluminarse duranteunos 2 segundos:

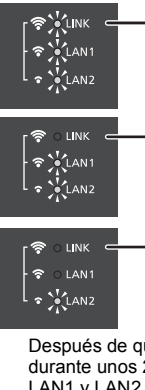

#### **Los indicadores LINK, LAN1 y LAN2 se encienden**Intensidad de la señal LAN

inalámbrica: fuerte

**Los indicadores LAN1 y LAN2 se encienden** Intensidad de la señal LAN inalámbrica: normal

### **El indicador LAN2 se enciende**Intensidad de la señal LAN inalámbrica: débil

Después de que los indicadores se iluminen durante unos 2 segundos, los indicadores LINK, LAN1 y LAN2 parpadean tres veces.

- ≥ Mueva este aparato a un lugar en el que dos o tres de los indicadores se iluminen y colóquelo ahí.
- ≥ Si solo uno o ninguno de los indicadores se ilumina, acerque este aparato al router de banda ancha inalámbrico. Puede usar un cable alargador disponible comercialmente para cambiar la ubicación de este aparato.

# 4 **Conecte al altavoz inalámbrico ALLTM.**

### **Ubique el altavoz inalámbrico ALLTM.**

- ≥ Después de colocar este aparato, compruebe que el altavoz inalámbrico ALLTM puede conectarse a la red LAN inalámbrica.
- ≥ Para información sobre cómo conectarse a una red LAN inalámbrica y comprobar el estado de la señal en el altavoz inalámbrico ALLTM, consulte sus instrucciones de funcionamiento.
- ≥ Puede que el altavoz inalámbrico ALLTM no se conecte a este aparato, sino al router de banda ancha inalámbrico. Si este ocurre, deshabilite el ajuste de modo en espera del altavoz inalámbrico ALLTM. Dependiendo del modelo, puede que sea necesario que reinicie el altavoz.
- ≥ Haga coincidir la banda de frecuencia de este aparato con la del altavoz inalámbrico ALL<sup>™</sup>.
- ≥ Si un intento de conexión falla, repita el procedimiento desde el Paso 2. (→ 20)
- ∫ **Ejemplo de disposición**

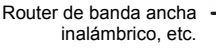

Amplificador de Red Inalámbrica

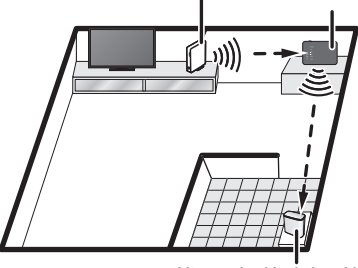

Altavoz inalámbrico ALLTM

- ≥ Dependiendo de los materiales y el número de paredes y otros factores ambientales, puede que las señales se bloqueen.
- ≥ Las señales son especialmente vulnerables al bloqueo si existe cualquiera de los siguientes obstáculos entre el router de banda ancha inalámbrico o el altavoz inalámbrico ALLTM y este aparato:

objeto metálico (hormigón armado, muebles de materiales metálicos, etc.), agua, persona, etc.

≥ Usar dos o más amplificadores de red inalámbrica (este aparato, un router de banda ancha inalámbrico, etc.) ampliará el cobertura de la señal de su red inalámbrica, pero hará que el audio se corte frecuentemente.

Si no puede conectarse a una red con el método de conexión descrito anteriormente, puede conectar este aparato a un ordenador para establecer una conexión. Para obtener más información, consulte las "Instrucciones de funcionamiento <Versión completa>".

**http://panasonic.jp/support/global/cs/audio/ALL/ index.html**

# **Soporte adicional**

Para obtener más información y otros métodos de configuración de la red, consulte las Instrucciones de funcionamiento <Versión completa>. Si necesita ayuda adicional, visite **http://panasonic.jp/support/global/cs/audio/ ALL/index.html**

(En este sitio sólo se utiliza el idioma inglés.)

# NEDERLANDS

Hartelijk dank voor de aanschaf van dit product.

Lees deze instructies zorgvuldig door voordat u dit product gebruikt en bewaar deze handleiding, zodat u deze later kunt raadplegen.

### **Dit toestel is een Draadloze LAN Range Extender. Het vergroot het gebied van uw draadloze LAN-netwerk wanneer het gebruikt wordt met een ALLTM draadloze luidspreker.**

### **Plaats dit toestel om de signaaldekking van uw draadloze LAN-netwerk te vergroten.**

(Het heeft geen functionele mogelijkheden als draadloze breedband router of toegangspunt.)

Dit toestel is een apparaat dat bedoeld is om verbonden te worden met een ALLTM draadloze luidspreker. De encryptiemethode ervan is dezelfde die in ALLTM draadloze luidsprekers gebruikt wordt. Raadpleeg voor details de gebruiksaanwijzing van uw ALLTM draadloze luidspreker. Bezoek voor meer gerichte hulp, ondersteuning en advies over uw ALL<sup>TM</sup> verbonden audioproduct: **http://panasonic.jp/support/global/cs/audio/ALL/ index.html**(Deze website is alleen in het Engels.)

# **Accessoires**

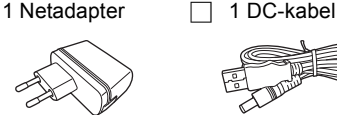

# ∩∩

● De bijgeleverde DC-kabel mag alleen voor dit systeem gebruikt worden. Gebruik het snoer niet met andere apparatuur. Gebruik bovendien geen snoeren van andere apparatuur voor dit systeem.

# **Voorzorgsmaatregelen**

# WAARSCHUWING

#### **Toestel**

- ≥ Om het risico op brand, elektrische schokken of productschade te verkleinen,
- Stel dit toestel niet bloot aan regen, vocht, druppels of spetters.
- Plaats geen met vloeistof gevulde objecten, zoals vazen, op dit toestel.
- $\mathcal{L}_{\mathcal{A}}$ Gebruik alleen de aanbevolen accessoires.
- Verwijder de afdekking niet.
- Repareer dit toestel niet zelf. Laat onderhoud over aan gekwalificeerd onderhoudspersoneel.
- –Laat geen metalen voorwerpen in dit toestel vallen.
- Plaats geen enkel voorwerp bovenop dit toestel.

### **Netadapter**

- ≥ Om het risico op brand, elektrische schokken of productschade te verkleinen,
	- Controleer of de voedingsspanning overeenkomt met de spanning die op dit toestel afgedrukt is.
	- Steek de stekker volledig in het stopcontact.
	- Trek niet aan de voedingskabel, buig hem niet en plaats er geen zware voorwerpen op.
	- Hanteer de stekker niet met natte handen.
	- Houd het hoofddeel van de stekker vast als u deze uit het stopcontact neemt.
	- Gebruik geen beschadigde stekker of stopcontact.
- Het stopcontact moet in de buurt van de apparatuur geïnstalleerd worden en moet gemakkelijk toegankelijk zijn.

# VOORZICHTIG

### **Toestel**

 ≥ Dit toestel kan tijdens het gebruik de interferentie van radio's ontvangen die veroorzaakt wordt door mobiele telefoons. In dat geval dient u de afstand tussen dit toestel en de mobiele telefoon te vergroten.

#### **Opstelling**

- Plaats dit toestel op een vlakke ondergrond.
- ≥ Om het risico op brand, elektrische schokken of productschade te verkleinen,
	- Stel dit toestel niet bloot aan rechtstreeks zonlicht, hoge temperaturen, hoge vochtigheid en overmatige trillingen.

### **LAN-kabel**

 Gebruik rechte LAN-kabels van categorie 7 of hoger (STP) als u een aansluiting op randapparatuur tot stand brengt.

De symbolen op dit product (met inbegrip van de accessoires) stellen het volgende voor:

AC $\sim$ 

DC $=$ 

Uitrusting klasse II (de constructie van het product is ⊡ dubbel geïsoleerd).

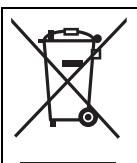

Dit symbool geeft aparte afvalinzameling van elektrische en elektronische apparatuur aan.

Gedetailleerde informatie kunt u vinden in "Gebruiksaanwijzing <Volledige versie>".

# $C \in \mathbb{O}$

### **Verklaring van overeenstemming (DoC)**

"*Panasonic Corporation*" verklaart hierbij dat dit product in overeenstemming is met de essentiële eisen en andere relevante bepalingen van Richtlijn 1999/5/EG. Klanten kunnen een kopie van de originele verklaring van overeenstemming (DoC) van onze R&TTE-producten van onze DoC-server downloaden:http://www.doc.panasonic.de

Neem contact op met de Bevoegde Vertegenwoordiger:

Panasonic Marketing Europe GmbH, Panasonic Testing Centre, Winsbergring 15, 22525 Hamburg, Duitsland

Dit product voldoet aan de radio-normen van de volgende landen. GB, DE, AT, BE, DK, SE, FR, IT, ES, NL, FI, GR, PT, PL, HU, CZ, SK, EE, LV, LT, SI, BG, RO, MT, CY, IE, LU, HR, NO, CH, IS, LI, TR Het WLAN-kenmerk van dit product mag uitsluitend binnen gebruikt worden.

Dit product is speciaal ontworpen om aangesloten te worden op een toegangspunt van 2,4 GHz of 5 GHz WLAN.

De markering van de productidentificatie bevindt zich op de onderkant van het toestel.

# **Gids voor de bediening Bovenkant**

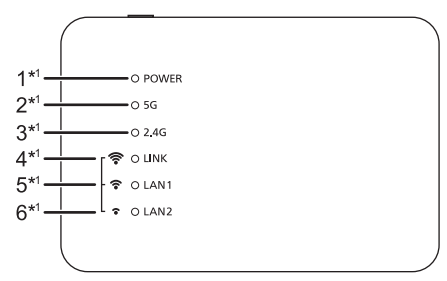

### **Achterkant**

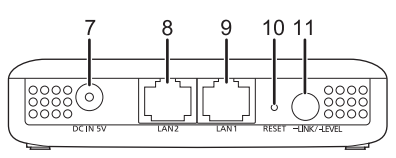

Power-controlelampie

Het toestel staat op stand-by als de netadapter aangesloten is. Het primaire circuit is altijd "onder spanning" zolang de netadapter op een stopcontact aangesloten is.

- 2 5 G-controlelampje
- 3 2,4 G-controlelampje
- 4 LINK / Controlelampje (sterke) signaalsterkte draadloos LAN<sup>\*2</sup>
- 5 LAN1 / Controlelampje (normale) signaalsterkte draadloos LAN<sup>\*2</sup>
- 6 LAN2 / Controlelampje (zwakke) signaalsterkte draadloos LAN\*<sup>2</sup>
- 7 DC IN-aansluiting
- 8 LAN2-aansluiting
- 9 LAN1-aansluiting
- 10 RESET-knop

Gebruik een paperclip of iets dergelijks om op deze knop te drukken als dit toestel bijvoorbeeld niet correct werkt.

11 LINK / LEVEL-knop

De functie varieert afhankelijk van hoelang op de knop gedrukt wordt of hoelang deze ingedrukt gehouden wordt.

- <sup>≥</sup>Druk er ongeveer 3 tot 6 seconden op om verbinding met een 2,4 GHz netwerk te maken.
- <sup>≥</sup>Druk er langer dan ongeveer 6 seconden op om verbinding met een 5 GHz netwerk te maken.
- <sup>≥</sup>Druk er zeer kort op (minder dan 1 seconde) om de sterkte van het signaal dat van de draadloze breedband router ontvangen wordt te controleren.
- \*1 Brandt of knippert als de overeenkomstige functie in werking is.
- \*2 Duidt op de signaalsterkte van het draadloos LAN van de draadloze breedband router.

# m

● Als dit toestel niet correct werkt, sluit dan eerst de netadapter af en weer aan.

Als het probleem aanhoudt, houd de [RESET]-knop dan minstens 5 seconden ingedrukt met een paperclip of iets dergelijks, tot het LINKcontrolelampje gaat branden, en laat de knop vervolgens los.

### **Specificaties** ∫ **DRAADLOOS LAN**

**WLAN-standaard** IEEE802.11a/b/g/n **Frequentieband** 2,4 GHz-band 5 GHz-band **Kanaal** 2,4 GHz 1 tot 13 kan.

5 GHz W52: 36 kan., 40 kan., 44 kan., 48 kan.

### ∫ **AANSLUITINGEN**

**LAN-poort** 2 10 Base-T/100 Base-TX

**DC IN**5 V 1,8 A

### ∫ **ACCESSOIRES**

**Netadapter** AC 110 V tot 240 V, 50 Hz/60 Hz, 0,25 A **DC-kabel**1,2 m (USB A naar DC-plug)

# ∫ **ALGEMEEN**

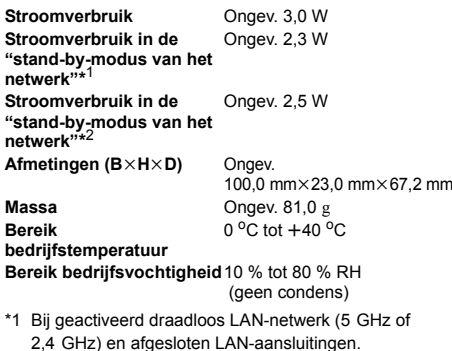

\*2 Bij geactiveerd draadloos LAN-netwerk (5 GHz of 2,4 GHz) en aangesloten LAN-aansluitingen.

# $\Box$

● De specificaties zijn zonder voorgaande kennisgeving aan wijzigingen onderhevig.

# **Aansluitingen en instellingen**

# 1 **Verbind de DC-kabel met de netadapter.**

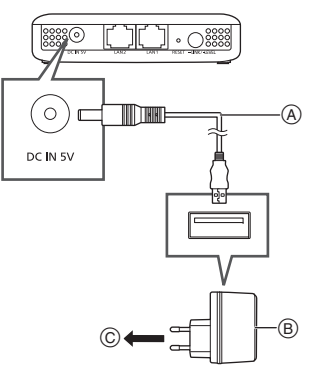

DC-kabel (bijgeleverd)

Controleer de richtingen van de connectoren en steek ze recht naar binnen of trek ze recht naar buiten. (de connectoren kunnen anders vervormd raken wat een slechte werking tot gevolg heeft)

- B Netadapter (bijgeleverd) Gebruik geen andere netadapters behalve de bijgeleverde adapter.
- C Op een stopcontact

### **Controleer na het verbinden of de controlelampjes als volgt branden:**

- 1 Het POWER-controlelampje gaat branden.
- $\overline{2}$  De controlelampjes van 5 G en 2,4 G branden. (het duurt ongeveer 1 minuut tot dit controlelampje gaat branden)

# 2 **Pair het met de draadloze breedband router.**

### **Voorbereidingen**

Vastzetten op W52 als de draadloze breedband router W52, W53 en W56 ondersteunt (raadpleeg de gebruiksaanwijzing van de draadloze breedband router voor het vastzetten).

- 1 **Druk op de draadloze breedband router op de pair-knop.**
	- Raadpleeg voor details over het pairen de gebruiksaanwijzing van de draadloze breedband router.
- 2 **Selecteer 2,4 GHz of 5 GHz om verbinding met een netwerk te maken.**
	- $-Verbind$ ing met een 2.4 GHz netwerk maken: **Druk op de [**j**LINK/-LEVEL]-knop gedurende ongeveer 3 tot 6 seconden.**
	- $-V$ erbinding met een 5 GHz netwerk maken: **Houd de [**j**LINK/-LEVEL]-knop langer dan 6 seconden ingedrukt.**

#### Laat de knop los wanneer het LINKcontrolelampje één keer knippert.

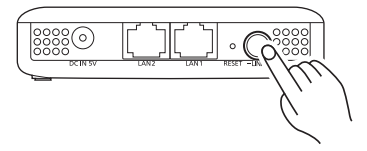

Door de [-LINK/-LEVEL]-knop ingedrukt te houden, zal het LINK-controlelampje gaan branden. Wanneer u de knop loslaat, zal het LINK-controlelampje knipperen en zal het toestel beginnen verbinding te maken met het netwerk van de geselecteerde frequentieband. Als het LINK-controlelampje uitgaat en het POWER-controlelampje en het 5 G of 2,4 Gcontrolelampje gaat branden, is de verbinding volledig tot stand gebracht.

# 3 **Bepaal waar het toestel neergezet gaat worden.**

- 1 **Sluit de netadapter af van het elektrische stopcontact.**
- 2 **Sluit de netadapter van dit toestel aan op een elektrisch stopcontact dat zich tussen de draadloze breedband router en de ALLTM draadloze luidspreker bevindt waarmee u verbinding wilt maken.**
- 3 **Bevestig dat het controlelampje van de frequentieband van het netwerk, waarmee u**  verbinding gemaakt heeft in stap 2 ( $\rightarrow$  24). **brandt (het duurt ongeveer 1 minuut voordat het controlelampje gaat branden).**
- 4 **Controleer de signaalsterkte die ontvangen is van de draadloze breedband router.**Druk, terwijl het POWER-controlelampje en het controlelampje van 5 G of 2,4 G branden, op de [-LINK/-LEVEL]-knop (korter dan 1 seconde). De controlelampjes zouden ongeveer 2 seconden moeten branden:

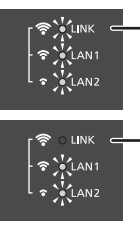

 $\circ$  LINK  $\hat{\mathcal{F}}$  O LANT  $\frac{1}{2}$   $\frac{1}{2}$  LAN2 **controlelampjes gaan branden** Signaalsterkte draadloos LAN: sterk

**Het LAN1- en het LAN2controlelampje gaan branden** Signaalsterkte draadloos LAN: normaal

**Het LAN2-controlelampje gaat branden** Signaalsterkte draadloos LAN: zwak

Nadat de controlelampjes ongeveer 2 seconden gebrand hebben, zullen de LINK-, LAN1- en LAN2-controlelampjes drie keer knipperen.

≥ Verplaats dit toestel naar een plaats waar twee of drie van de controlelampjes branden en zet het toestel daar neer.

≥ Als slechts een van de controlelampjes gaat branden, verplaats dit toestel dan een beetje dichter naar de draadloze breedband router toe. U kunt een in de handel verkrijgbaar verlengsnoer gebruiken om de plaats van dit toestel te veranderen.

# 4 **Maak verbinding met de ALLTM draadloze luidspreker.**

### **Plaats de ALLTM draadloze luidspreker.**

- Controleer, nadat het toestel geplaatst is, of de ALL<sup>TM</sup> draadloze luidspreker met het draadloos LAN-netwerk verbonden kan worden.
- Raadpleeg voor informatie over verbinding maken met een draadloos LAN-netwerk en het controleren van de signaalstatus op de ALL™ draadloze luidspreker de gebruiksaanwijzing daarvoor.
- ≥ De ALLTM draadloze luidspreker kan mogelijk geen verbinding met dit toestel maken maar wel met de draadloze breedband router. Als dit gebeurt, schakel de instelling van de stand-by-modus van de ALLTM draadloze luidspreker dan uit. Misschien moet u de luidspreker resetten, afhankelijk van het model.
- ≥ Pas de frequentieband van dit toestel aan die van de **De LINK-, LAN1- en LAN2- index.html** ALLTM draadloze luidspreker aan.
	- ≥ Als een verbindingspoging mislukt, herhaal de procedure dan vanaf stap 2. **(→ 24)**

### ∫ **Voorbeeld van lay-out**

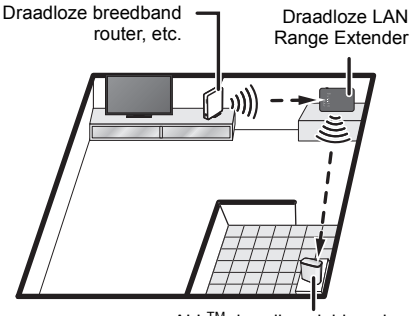

ALLTM draadloze luidspreker

- ≥ Afhankelijk van de materialen en het aantal muren en andere omgevingsfactoren, kunnen signalen geblokkeerd worden.
- ≥ Signalen zijn bijzonder gevoelig voor blokkering als een van de volgende obstakels tussen de draadloze breedband router of de ALLTM draadloze luidspreker en dit toestel staan: metalen voorwerp (gewapend beton, meubels van metaal, enz.) water, mensen, enz.
- Het gebruik van twee of meer draadloze LAN range extenders (dit toestel, draadloze breedband router, enz.) zal de signaaldekking van uw draadloze netwerk vergroten maar dit zal tot gevolg hebben dat de audio vaak onderbroken wordt.

Als u geen verbinding met een netwerk kunt maken met de hiervoor beschreven verbindingsmethode, dan kunt u dit toestel met een computer verbinden om een verbinding tot stand te brengen.

Raadpleeg voor details de "Gebruiksaanwijzing <Volledige versie>"

**http://panasonic.jp/support/global/cs/audio/ALL/**

### **Verdere ondersteuning**

Raadpleeg de Gebruiksaanwijzing <Volledige versie> voor meer informatie over de methoden voor de netwerkininstelling. Heeft u meer hulp nodig, bezoek dan **http://panasonic.jp/support/global/cs/audio/ ALL/index.html**

(Deze website is alleen in het Engels.)

# **SVENSKA**

Tack för inköpet av denna produkt. Läs igenom de här anvisningarna noggrant innan du använder produkten och spara bruksanvisningen för framtida bruk.

**Den här apparaten är en räckviddsförlängare för trådlöst nätverk. Den utökar området som ditt trådlösa nätverk täcker när det används med en trådlös ALLTM-högtalare. Placera den här apparaten så att den utökar signalens räckvidd från trådlösa nätverket.**

(Den fungerar inte som en trådlös bredbandsrouter eller åtkomstpunkt.)

Den här apparaten är en enhet som är avsedd att anslutas till en trådlös ALLTM-högtalare. Krypteringsmetoden är samma som den som används i trådlösa ALLTM-högtalare. Mer information finns i bruksanvisningen för dina trådlösa ALLTM-högtalare. Ytterligare hjälp, support och råd om din produkt, ALLTM Connected Audio, finns om du besöker: **http://panasonic.jp/support/global/cs/audio/ALL/ index.html**

(Den här webbplatsen finns endast på engelska.)

# **Tillbehör**

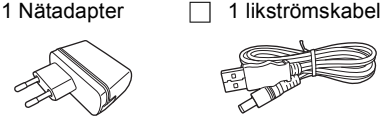

# ∩∩

 ≥ Den medföljande likströmskabeln är endast avsedd för användning med det här systemet. Använd den inte till annan utrustning. Använd inte heller sladdar från annan utrustning till det här systemet.

# **Försiktighetsföreskrifter**

# **VARNING**

#### **Enhet**

- ≥ För att minska risken för brand, elstöt eller produktskada,
	- Utsätt inte enheten för regn, fukt, droppar eller stänk.
	- – Placera inte några föremål med vätska, till exempel vaser, på enheten.
	- Använd endast rekommenderade tillbehör.
	- Avlägsna inte skyddslock.
	- Försök inte att reparera själv. Kontakta kvalificerade fackmän för service.
- Låt inte metallföremål falla inuti enheten.
- Placera inga tunga föremål ovanpå den här enheten.

#### **Nätadapter**

- ≥ För att minska risken för brand, elstöt eller produktskada,
	- Kontrollera att spänningen motsvarar den som står tryckt på apparaten.
	- Sätt i elkontakten helt i elnätet.
	- Dra eller böj inte och placera inga tunga föremål på sladden.
	- Hantera inte kontakten med fuktiga händer.
	- Håll i själva kontakten när du ska lossa den ur elnätet.
- Använd inte stickkontakter eller eluttag som är skadade.
- ≥ Eluttaget ska sitta nära utrustningen och ska vara lätt åtkomligt.

# FÖRSIKTIGHET

#### **Enhet**

≥ Den här enheten kan ta emot radiostörningar orsakade av mobiltelefoner under användning. Om sådana störningar uppstår, öka avståndet mellan enheten och mobiltelefonen.

#### **Placering**

- ≥ Placera den här enheten på en jämn yta.
- ≥ För att minska risken för brand, elstöt eller produktskada,
	- Utsätt inte enheten för direkt solljus, hög temperatur eller fuktighet och alltför mycket vibrationer.

#### **LAN-kabel**

 Använd raka LAN-kablar (STP) av kategori 7 eller mer, när du ansluter till kringutrustning.

Symbolerna på den här produkten (inklusive tillbehören) har följande betydelse:

Växelström $=$ DC $\Box$ 

Klass II-utrustning (produkten är konstruerad med dubbel isolering).

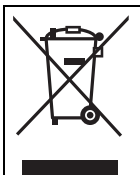

Denna symbol indikerar separat insamling av avfall från elektriska och elektroniska produkter. Mer detaljerad information finns i "Bruksanvisning <fullständig version>".

# C E D

#### **Deklaration om överensstämmelse (DoC)**

Härmed garanterar "*Panasonic Corporation*" att denna produkt överensstämmer med tillämpbara krav och andra föreskrifter i enlighet med direktiv 1999/5/EG. Kunder kan ladda ner en kopia av originaldeklarationen till våra R&TT-produkter från vår DoC-server: http://www.doc.panasonic.de Kontakt till representant: Panasonic Marketing Europe GmbH, Panasonic Testing Centre, Winsbergring 15, 22525 Hamburg, Tyskland Denna produkt är i överensstämmelse med radiostandarderna i följande länder. GB, DE, AT, BE, DK, SE, FR, IT, ES, NL, FI, GR, PT, PL, HU, CZ, SK, EE, LV, LT, SI, BG, RO, MT, CY, IE, LU, HR, NO, CH, IS, LI, TR WLAN-funktionen i den här produkten ska uteslutande användas inomhus.

Den här produkten i syfte att ansluta till accesspunkten för 2,4 GHz eller 5 GHz WLAN.

Produktens identifikationsmärkning sitter på enhetens undersida.

# **Referensguide för styrknappar Uppifrån**

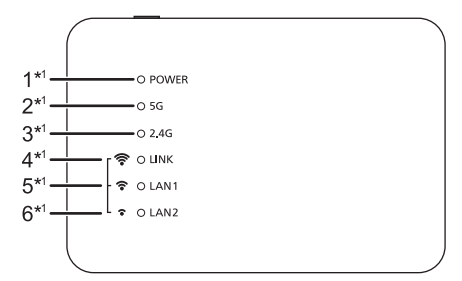

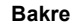

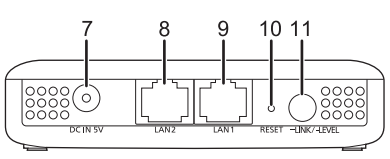

**Strömindikator** 

Den här enheten står i standby-läge när nätadaptern är ansluten. Den primära kretsen är alltid på när nätadaptern är ansluten till ett eluttag.

- 2 5 G-indikator
- 3 2,4 G-indikator
- 4 LINK / Indikator för det trådlösa nätverkets signalstyrka (stark)\*<sup>2</sup>
- 5 LAN1 / Indikator för det trådlösa nätverkets signalstyrka (normal)\*<sup>2</sup>
- 6 LAN2 / Indikator för det trådlösa nätverkets signalstyrka (svag)\*<sup>2</sup>
- DC IN-uttag
- 8 LAN2-uttag
- 9 LAN1-uttag
- 10 RESET-knapp

Använd ett gem eller ett liknande föremål för att trycka på den här knappen när den här apparaten t.ex. inte fungerar som den ska.

11 LINK / LEVEL-knapp

Funktionen varierar beroende på hur länge knappen trycks in eller om den trycks in och hålls kvar.

- <sup>≥</sup>Tryck på den och håll kvar i 3 till 6 sekunder för att ansluta till ett 2,4 GHz-nätverk.
- <sup>≥</sup>Tryck på den och håll kvar i mer än 6 sekunder för att ansluta till ett 5 GHz-nätverk.
- <sup>≥</sup>Tryck in den en väldigt kort tid (mindre än cirka 1 sekund) för att kontrollera signalstyrkan som tas emot från den trådlösa bredbandsroutern.
- \*1 Tänds eller blinkar när motsvarande funktion används.
- \*2 Indikerar den trådlösa bredbandsrouterns signalstyrka.

# ∩∩

≥ När den här apparaten inte fungerar korrekt, ska du först dra ur nätadaptern och sedan sätta i den igen. Om problemet kvarstår, trycker du på [RESET] knappen med ett gem eller liknande föremål och håller in den i minst 5 sekunder tills LINK-indikatorn tänds och sedan släpper du knappen.

### **Specifikationer** ∫ **AVSNITT OM TRÅDLÖST NÄTVERK**

∫ **AVSNITT OM UTTAG WLAN-standard** IEEE802.11a/b/g/n **Frekvensområde** 2,4 GHz band 5 GHz band **Kanal** 2,4 GHz kanal 1 till 13 5 GHz W52: kanal 36, 40, 44 och 48 **LAN-port** 2 10 Base-T/100 Base-TX**DC IN**5 V 1,8 A

# ∫ **TILLBEHÖR**

**AC-adapter** AC 110 V till 240 V, 50 Hz/60 Hz, 0,25 A **Likströmskabel**1,2 m (USB A till likströmskontakt)

# ∫ **ALLMÄNT**

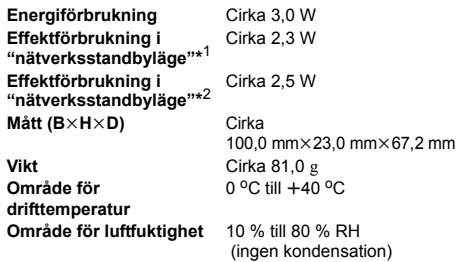

- \*1 När det trådlösa nätverket är aktiverat (5 GHz eller 2,4 GHz) och LAN-uttagen är urkopplade.
- \*2 När det trådlösa nätverket är aktiverat (5 GHz eller 2,4 GHz) och LAN-uttagen är inkopplade.

# $\Box$

 ≥ Specifikationer kan vara föremål för ändringar utan förvarning.

# **Anslutningar och inställningar**

1 **Anslut likströmskabeln till nätadaptern.**

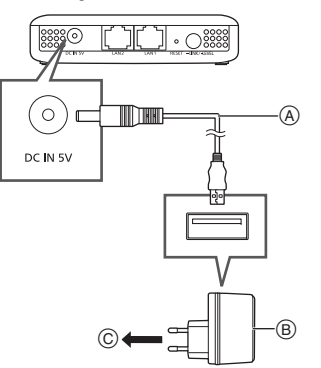

- Likströmskabel (medföljer) Kontrollera kontakternas riktning och sätt sedan i dem rakt eller dra dem rakt ut. (Annars kan kontakterna böjas och deformeras, vilket kan leda till funktionsstörningar.)
- B Nätadapter (medföljer) Använd inte någon annan nätadapter utom den medföljande nätadaptern.
- C Till ett vägguttag

### **När du anslutit ska du kontrollera att indikatorerna tänds enligt följande:**

- 1 POWER-indikatorn tänds.
- 2 Indikatorerna för 5 G och 2,4 G tänds. (Det tar cirka 1 minut innan denna indikator tänds.)

# 2 **Koppla ihop med den trådlösa bredbandsroutern.**

### **Förberedelser**

Lås den på W52 om den trådlösa bredbandsroutern stöder W52, W53 och W56. (Hur du gör det kan du se i bruksanvisningen till den trådlösa bredbandsroutern.)

- 1 **Tryck på kopplingsknappen på den trådlösa bredbandsroutern.**
	- Mer information om kopplingsfunktionen finns i bruksanvisningen till den trådlösa bredbandsroutern.
- 2 **Välj 2,4 GHz eller 5 GHz för att ansluta till ett nätverk.**
	- -Så här ansluter du till ett 2.4 GHz-nätverk: **Tryck och håll in [**j**LINK/-LEVEL] knappen i cirka 3 till 6 sekunder.**
	- $-S$ å här ansluter du till ett 5 GHz-nätverk: **Tryck på och håll in [**j**LINK/-LEVEL] knappen i mer än 6 sekunder.**

Släpp knappen när LINK-indikatorn blinkar en gång.

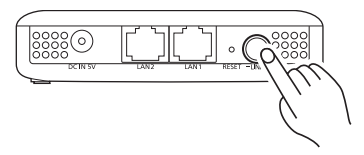

När man trycker och håller in [-LINK/-LEVEL]knappen kommer LINK-indikatorn att tändas. När du släpper knappen, kommer LINKindikatorn att blinka och apparaten kommer att börja ansluta till nätverket på det valda frekvensbandet.

När LINK-indikatorn släcks och POWERindikatorn och 5 G eller 2,4 G-indikatorn tänds är anslutningen klar.

# 3 **Att avgöra var den här apparaten ska placeras.**

- 1 **Dra ut nätadaptern från vägguttaget.**
- 2 **Anslut den här apparatens nätadapter till ett vägguttag som sitter mellan den trådlösa bredbandsroutern och den trådlösa ALLTMhögtalaren som du vill ansluta till.**
- 3 **Kontrollera att indikatorn tänds för det frekvensband i nätverket som du anslöt till i** steg 2. (→ 28) (Det tar cirka 1 minut innan **indikatorn tänds.)**
- 4 **Kontrollera signalstyrkan som tas emot från den trådlösa bredbandsroutern.**Medan POWER-indikatorn och 5 G eller 2,4 Gindikatorn lyser, trycker du på [-LINK/-LEVEL]-knappen (i mindre än cirka 1 sekund). Indikatorerna bör tändas i cirka 2 sekunder:

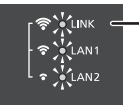

**LINK-, LAN1- och LAN2 indikatorerna tänds**Det trådlösa nätverkets signalstyrka: stark

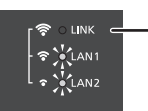

 $\supset$  LINK  $\hat{\mathcal{F}}$  LAN1  $\bullet$   $\sqrt{\phantom{a}}$  LAN2

**LAN1- och LAN2-indikatorerna tänds**Det trådlösa nätverkets signalstyrka: normal

**LAN2-indikatorn tänds** Det trådlösa nätverkets signalstyrka: svag

Efter att indikatorerna tänts i cirka 2 sekunder, kommer LINK-, LAN1-, och LAN2-indikatorerna att blinka tre gånger.

≥ Flytta den här apparaten till en plats där två eller tre av indikatorerna tänds och placera den där.

≥ Om bara en indikator tänds eller om det inte tänds någon alls, flyttar du den här apparaten lite närmare den trådlösa bredbandsroutern. Du kan använda en vanlig förlängningssladd som finns i handeln för att byta placering på den här apparaten.

# 4 **Anslut till den trådlösa ALLTMhögtalaren.**

### **Placera den trådlösa ALLTM-högtalaren.**

- ≥ Efter att ha placerat den här apparaten, kontrollerar du att den trådlösa ALLTM-högtalaren kan anslutas till det trådlösa nätverket.
- ≥ Mer information om hur man ansluter till ett trådlöst nätverk och kontrollerar signalstatus för den trådlösa ALLTM-högtalaren finns i dess bruksanvisning.
- ≥ Den trådlösa ALLTM-högtalaren kan inte ansluta till den här apparaten, men till den trådlösa bredbandsroutern. Om det händer, inaktiverar du standbylägesinställningen för den trådlösa ALL<sup>TM</sup>högtalaren. Du kan också behöva återställa högtalaren, beroende på modell.
- ≥ Matcha den här apparatens frekvensband med det den trådlösa ALL<sup>TM</sup>-högtalaren använder.
- ≥ Försök med proceduren från steg 2 om ett anslutningsförsök misslyckas. (→ 28)
- ∫ **Exempel på layout**

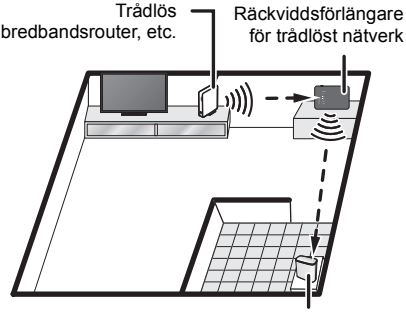

Trådlös ALLTM-högtalare

- ≥ Beroende på materialen och antalet väggar och andra miljöfaktorer, kan signalerna blockeras.
- ≥ Signalerna blockeras särskilt lätt om det finns ett av följande hinder mellan den trådlösa bredbandsroutern och den trådlösa ALLTMhögtalaren och den här apparaten: metallföremål (armerad betong, möbler tillverkade av metallmaterial, etc.), vatten, människor, etc.
- Om man använder två eller fler räckviddsförlängare för trådlöst nätverk (den här apparaten, en trådlös bredbandsrouter, etc.) kommer signalens räckvidd att utökas för det trådlösa nätverket, men det kommer också att orsaka frekventa avbrott i ljudet.

Om du inte kan ansluta till ett nätverk med den anslutningsmetod som beskrivs ovan, kan du ansluta den här apparaten till en dator för att göra anslutningen.

Mer information finns i "Bruksanvisning <fullständig version>".

**http://panasonic.jp/support/global/cs/audio/ALL/ index.html**

# **Ytterligare support**

Mer information om andra

 nätverksinställningsmetoder, finns i Bruksanvisning <fullständig version>.

Om du behöver ytterligare hjälp, gå till

**http://panasonic.jp/support/global/cs/audio/ ALL/index.html**

(Den här webbplatsen finns endast på engelska.)

# **DANSK**

Tak, fordi du har købt dette produkt. Læs venligst disse instruktioner omhyggeligt igennem, før du anvender dette produkt, og gem vejledningen til fremtidig brug.

**Denne enhed er en trådløs LAN range extender. Den giver dit trådløse LANnetværk længere rækkevidde, når den** 

**bruges sammen med en ALLTM trådløs højttaler.**

**Anbring denne enhed, så den kan forlænge den trådløse signal for dit trådløse LANnetværk.**

(Den har ingen trådløse bredbåndsrouter eller muligheder for adgangspunkter.)

Hvis denne enhed skal tilsluttes en ALL<sup>TM</sup> trådløs højttaler, er dens krypteringsmetode den samme, som anvendes i ALLTM trådløse højttalere. Læs betieningsveiledningen til din ALL<sup>TM</sup> trådløse højttaler for yderligere oplysninger. For yderligere hjælp, support og råd om dit tilsluttede ALLTM lydprodukt kan du besøge: **http://panasonic.jp/support/global/cs/audio/ALL/ index.html**(Dette websted er kun på engelsk.)

# **Tilbehør**

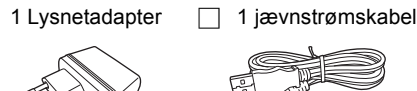

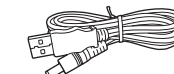

# $\square$

 ≥ Det medfølgende jævnstrømskabel er kun til brug sammen med dette system. Brug den ikke sammen med andet udstyr. Du må heller ikke bruge ledninger, der er beregnet til andet udstyr, til dette system.

# **Forsigtighedsregler**

# ADVARSEL

#### **Apparat**

- ≥ For at mindske risikoen for brand, elektrisk stød eller produktskade,
- Dette apparat må ikke udsættes for regn, fugt, dryp eller sprøjt.
- Genstande, der indeholder væsker, såsom vaser, må ikke placeres oven på apparatet.
- Brug kun anbefalet tilbehør.
- –Dæksler må ikke fjernes.
- Du må ikke selv reparere dette apparat. Vedligeholdelse må udelukkende udføres af kvalificerede teknikere.
- –Pas på, at der ikke falder metalgenstande ned i apparatet.
- Anbring ikke genstande på denne enhed.

### **Lysnetadapter**

- ≥ For at mindske risikoen for brand, elektrisk stød eller produktskade,
	- Sørg for, at strømforsyningsspændingen svarer til den spænding, der er angivet på apparatet.
	- Indsæt stikproppen helt ind i stikdåsen eller elkontakten.
	- Lad være med at bøje eller trække i ledningen eller stille tunge genstande på den.
	- Rør ikke stikket med våde hænder.
	- Hold fast på stikproppen, når du trækker ledningen ud.
	- Brug aldrig en ødelagt stikprop eller stikdåse.
- ≥ Elforsyningsstikket skal være i nærheden af udstyret og være let tilgængeligt.

# FORSIGTIG

#### **Apparat**

● Dette apparat kan modtage radiointerferens under brug pga. af tændte mobiltelefoner. Hvis der forekommer interferens, skal du øge afstanden mellem dette apparat og mobiltelefonen.

#### **Placering**

- Anbring dette apparat på en plan, vandret overflade
- ≥ For at mindske risikoen for brand, elektrisk stød eller produktskade,
	- Dette apparat må ikke udsættes for direkte sollys, høje temperaturer, høj luftfugtighed eller kraftige vibrationer.

### **LAN-kabel**

 Brug kategori 7 eller højere, lige LAN-kabler (STP) for tilslutning til perifere enheder.

Symbolerne på dette produkt (inkl. tilbehøret) repræsenterer følgende:

AC

DC $=$ 

Klasse II udstyr (Fremstillingen af produktet omfatter  $\overline{\Box}$ en dobbelt isolering.)

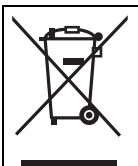

Dette symbol angiver separat indsamling af affald af elektrisk og elektronisk udstyr.

Mere detaljeret information findes i "Betjeningsvejledning <fulde version>".

 $C \in \mathbb{O}$ 

#### **Overensstemmelseserklæring(DoC)**

Hermed erklærer "*Panasonic Corporation*", at dette produkt opfylder de væsentligste krav og andre relevante bestemmelser i henhold til EF-direktiv 1999/5/EF.Kunder kan downloade en kopi af den originale overensstemmelseserklæring til vores R&TTE-produkter fra vores overensstemmelsesserver:http://www.doc.panasonic.de Kontakt til autoriseret repræsentant: Panasonic Marketing Europe GmbH, Panasonic Testing Centre, Winsbergring 15, 22525 Hamburg, Tyskland Dette produkt overholder radiostandarderne i følgende lande. GB, DE, AT, BE, DK, SE, FR, IT, ES, NL, FI, GR, PT, PL, HU, CZ, SK, EE, LV, LT, SI, BG, RO, MT, CY, IE, LU, HR, NO, CH, IS, LI, TR

Dette produkts WLAN-funktion må kun anvendes inden i bygninger.

Dette produkt er beregnet til at oprette forbindelse til adgangspunktet for 2,4 GHz eller 5 GHz WLAN.

Produktidentifikationsmærkningen findes på apparatets bund.

# **Referencevejledning for betjening**

**Top**

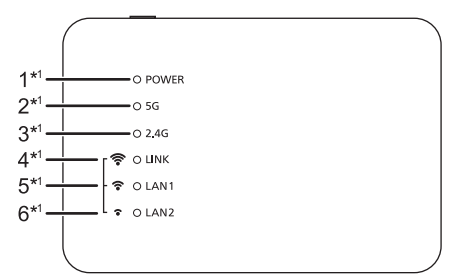

### **Bagside**

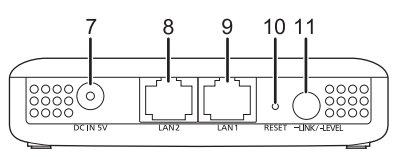

**Strømindikator** 

Enheden er på standby, hvis lysnetadapteren tilsluttes. Det primære kredsløb er altid "live", når lysnetadapteren er tilsluttet en elektrisk kontakt.

- 2 5 G-indikator
- 3 2,4 G-indikator
- 4 LINK / Indikator til signalstyrke for trådløst LAN (kraftig)\*2
- 5 LAN1 / Indikator til signalstyrke for trådløst LAN (normal) $*^2$
- 6 LAN2 / Indikator til signalstyrke for trådløst LAN (dårlig)\*<sup>2</sup>
- DC IN-terminal
- 8 LAN2-terminal
- 9 LAN1-terminal
- 10 Knappen RESET

Brug en papirclips eller lignende genstand til at trykke ind på denne knap, hvis f.eks. enheden ikke virker korrekt.

11 LINK / LEVEL-knap

Funktionen varierer, afhængigt af hvor længe du trykker knappen ned eller trykker og holder den nede.

- <sup>≥</sup>Tryk på knappen og hold den nede i ca. 3- 6 sekunder for at oprette forbindelse til et 2,4 GHz-netværk.
- <sup>≥</sup>Tryk på knappen og hold den nede i mere end 6 sekunder for at oprette forbindelse til et 5 GHznetværk.
- <sup>≥</sup>Tryk kort (mindre end ca. 1 sekund) for at kontrollere den signalstyrke, der modtages fra den trådløse bredbåndsrouter.
- \*1 Lyser eller blinker, når den tilsvarende funktion er i gang.
- \*2 Angiver det trådløse LAN-netværks signalstyrke for den trådløse bredbåndsrouter.

# m

● Hvis denne enhed ikke virker korrekt, skal lysnetadapteren først frakobles og derefter indkobles igen.

Hvis problemet vedvarer, skal du trykke på knappen [RESET] og holde den nede ved hjælp af en papirclips eller lignende genstand i mindst 5 sekunder, indtil LINK-indikatoren lyser. Slip derefter knappen.

### **Specifikationer** ∫ **TRÅDLØST LAN-DEL**

**WLAN-standard** IEEE802.11a/b/g/n **Frekvensbånd** 2,4 GHz-bånd 5 GHz-bånd **Kanal** 2,4 GHz 1 til 13 kanals

5 GHz W52: 36 ch, 40 ch, 44 ch, 48 ch

### ∫ **TERMINAL-DEL**

**LAN-port** 2 10 Base-T/100 Base-TX

**DC IN**5 V 1,8 A

### ∫ **TILBEHØRSDEL**

**Lysnetadapter** AC 110 V til 240 V, 50 Hz/60 Hz, 0,25 A **Jævnstrømskabel** 1,2 m (USB A til DC-stik)

### ∫ **GENERELT**

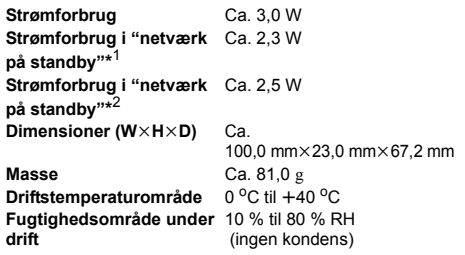

\*1 I tilfælde, hvor trådløse LAN-netværk er aktiverede

(5 GHz eller 2,4 GHz), og LAN-terminaler er koblet fra.

\*2 I tilfælde, hvor trådløse LAN-netværk er aktiverede (5 GHz eller 2,4 GHz), og LAN-terminaler er koblet til.

# $\Box$

● Specifikationer kan ændres uden varsel.

**Tilslutninger og indstillinger**

1 **Tilslut jævnstrømskablet til lysnetadapteren.**

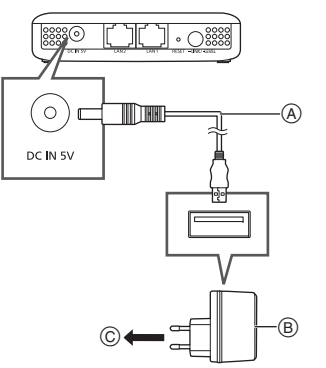

- Jævnstrømskabel (medfølger) Kontrollér retningen af konnektorerne, og sæt dem lige ind eller tag dem lige ud. (Ellers kan konnektorer bøje, og det kan medføre en feilfunktion.)
- B Lysnetadapter (medfølger) Benyt udelukkende den medfølgende lysnetadapter.
- C Til en stikkontakt i væggen

### **Efter tilslutning skal du kontrollere, at indikatorerne lyser som følger:**

- 1 POWER-indikatoren lyser.
- $\overline{2}$  Indikatorerne for 5 G og 2,4 G lyser. (Det tager ca. 1 minut, før indikatoren lyser.)

# 2 **Sæt sammen med den trådløse bredbåndsrouter.**

### **Klargøring**

Sluttes til W52 hvis den trådløse bredbåndsrouter understøtter W52, W53 og W56. (Mht. tilslutning henvises til den trådløse bredbåndsrouters kortfattede betjeningsvejledning)

- 1 **Tryk på sammenkoblingsknappen på den trådløse bredbåndsrouter.**
	- ≥ Se den trådløse bredbåndsrouters betieningsveiledning for vderligere oplysninger om sammenkobling.
- 2 **Vælg 2,4 GHz eller 5 GHz for at oprette forbindelse til et netværk.**
	- $-Sådan$  opretter du forbindelse til et 2.4 GHz netværk:

**Tryk på og hold [**j**LINK/-LEVEL]-knappen nede i ca. 3-6 sekunder.**

-Sådan opretter du forbindelse til et 5 GHz netværk:

### **Tryk på og hold [**j**LINK/-LEVEL]-knappen nede i mere end 6 sekunder.**

Slip knappen, når LINK-indikatoren blinker en gang.

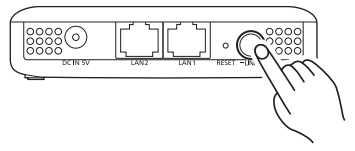

Hvis du trykker på og holder [-LINK/-LEVEL]knappen nede, lyser LINK-indikatoren. Når du slipper knappen, blinker LINK-indikatoren, og enheden begynder at oprette forbindelse til netværket på det valgte frekvensbånd. Når LINK-indikatoren slukkes, og POWERindikatoren og 5 G eller 2,4 G indikatoren lyser, er tilslutningen gennemført.

# 3 **Bestem placeringen for at anbringe denne enhed.**

- 1 **Tag lysnetadapteren ud af den elektriske kontakt.**
- 2 **Tilslut lysnetadapteren for denne enhed til en elektrisk kontakt mellem den trådløse bredbåndsrouter og den ALLTM trådløse højttaler, du vil tilsluttes.**
- 3 **Se efter, at indikatoren til frekvensbåndet på det netværk, du har oprettet forbindelse**  til under trin 2 (→ 32), lyser. (Det tager ca. **1 minut, før indikatoren lyser.)**
- 4 **Kontrollér signalstyrken, som kommer fra den trådløse bredbåndsrouter.**

Mens POWER-indikatoren og 5 G eller 2,4 G indikatoren er tændt, skal du trykke på [-LINK/-LEVEL]-knappen (i mindre end ca. 1 sekund). Indikatorer skal lyse i ca. 2 sekunder:

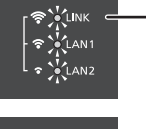

**Indikatorerne LINK, LAN1 og LAN2 lyser** Trådløst LAN, signalstyrke: kraftig

LINK  $\hat{\sigma}$   $\sim$  LAN1  $\approx$   $\sqrt{\frac{1}{2}}$  LAN2

**TINK**  $\hat{\mathbf{r}}$  CLANT  $\frac{1}{2}$   $\approx$   $\frac{1}{2}$  LAN2

### **Indikatorerne LAN1 og LAN2**

**lyser** Trådløst LAN, signalstyrke: normal

**LAN2-indikatoren lyser** Trådløst LAN, signalstyrke: dårlig

Efter at indikatorerne har lyst i ca. 2 sekunder, blinker indikatorerne LINK, LAN1 og LAN2 tre gange.

● Flyt denne enhed til en placering, hvor to eller tre af indikatorerne lyser, og anbring enheden her.

● Hvis kun en eller ingen af indikatorerne lyser, skal du flytte denne enhed lidt tættere på den trådløse bredbåndsrouter. Du kan bruge en almindelig forlængerledning, som fås i handelen, for at ændre denne enheds placering.

# 4 **Tilslut til ALLTM trådløse højttaler.**

# **Placér ALLTM trådløse højttaler.**

- ≥ Efter placering af denne enhed skal du kontrollere, at den ALLTM trådløse højttaler kan tilsluttes det trådløse LAN-netværk.
- For information om, hvordan du opretter forbindelse til et trådløst LAN-netværk og kontrollerer signalstatus på ALLTM trådløse højttalere, henvises til den relevante betieningsveiledning.
- ≥ Den trådløse ALLTM højttaler må ikke tilsluttes denne enhed, men skal sluttes til bredbåndsrouteren. Hvis dette sker, skal du deaktivere standby-indstillingen for den ALLTM trådløse højttaler. Du skal måske nulstille højttaleren, afhængigt af modellen.
- ≥ Frekvensbåndet på denne enhed og frekvensbåndet på den ALL<sup>™</sup> trådløse høittaler skal passe sammen.
- ≥ Hvis der ikke kan oprettes forbindelse, skal du **gentage proceduren fra trin 2. (→ 32)**

# ∫ **Eksempel på layout**

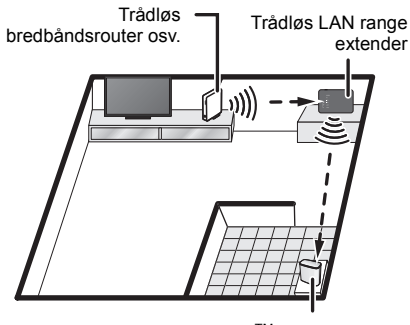

ALLTM trådløs højttaler

- ≥ Afhængigt af de materialer og antallet af vægge samt andre miljømæssige faktorer, kan signaler blive blokeret.
- ≥ Signaler er særligt sårbare over for blokering, hvis en af følgende forhindringer opstår mellem den trådløse bredbåndsrouter eller den ALLTM trådløse højttaler og denne enhed:

metalgenstand (armeret beton, møbler af metalliske materialer osv.), vand, personer osv.

≥ Brugen af to eller flere trådløse LAN range extenders (denne enhed, trådløs bredbåndsrouter osv.) forlænger rækkevidden eller signaldækningen på dit trådløse netværk, men det betyder også, at der ofte frembringes støj.

Hvis du ikke kan oprette forbindelse til et netværk med den tilslutningsmetode, der er beskrevet ovenfor, kan du tilslutte denne enhed til en computer for at oprette en forbindelse.

Læs den "Betieningsveiledning <fulde version>" for yderligere oplysninger.

**http://panasonic.jp/support/global/cs/audio/ALL/ index.html**

# **Yderligere support**

Læs den Betjeningsvejledning <fulde version> for at få yderligere oplysninger og læse om andre netværksindstillingsmetoder. Hvis du har brug for mere hjælp, gå da til **http://panasonic.jp/support/global/cs/audio/ ALL/index.html**

(Dette websted er kun på engelsk.)

# **SUOMI**

Kiitos, että ostit tämän tuotteen. Lue nämä ohjeet huolellisesti ennen tämän tuotteen käyttämistä ja säilytä tämä käsikirja tulevaa tarvetta varten.

**Tämä laite on langattoman lähiverkon laajennin. Se laajentaa langattoman lähiverkon peittoaluetta, kun sitä käytetään** 

**ALLTM langattoman kaiuttimen kanssa. Aseta tämä laite laajentamaan langattoman lähiverkon signaalin kuuluvuusaluetta.**

(Siinä ei ole laajakaistareititintä tai liityntäpistevalmiuksia.)

Tämä laite on tarkoitettu yhdistettäväksi ALLTM langattomaan kaiuttimeen. Sen salausmenetelmä on sama kuin mitä käytetään ALLTM langattomissa kaiuttimissa.Jos haluat lisätietoja, katso ALLTM langattoman

kaiuttimen käyttöohjeita.

Jos haluat laitekohtaista apua, tukipalveluja tai neuvoja ALLTM -tuotteeseen yhdistetylle

audiotuotteelle, katso sivustoa:

#### **http://panasonic.jp/support/global/cs/audio/ALL/ index.html**

(Tämä sivusto on vain englanniksi.)

# **Varusteet**

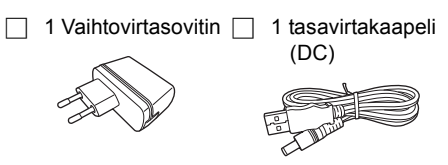

# $\Box$

 ≥ Toimitettu tasavirtakaapeli on tarkoitettu käytettäväksi vain tämän järjestelmän kanssa. Älä käytä sitä muiden laitteiden kanssa. Lisäksi älä käytä muiden laitteiden johtoja tämän järjestelmän kanssa.

# **Varotoimet**

# VAROITUS

#### **Laite**

- ≥ Tulipalo-, sähköisku- tai vahinkovaaran välttämiseksi,
	- Älä anna tämän laitteen altistua sateelle, kosteudelle, pisaroille tai roiskeille.
	- – Älä laita laitteen päälle mitään nesteitä sisältäviä esineitä kuten maljakot.
	- –Käytä ainoastaan suositeltuja varusteita.
- Älä poista suojuksia.
- Älä korjaa tätä laitetta itse. Anna huoltopalvelut tehtäväksi pätevälle henkilöstölle.
- –Älä anna metalliesineiden pudota laitteen sisälle.
- Älä laita mitään esineitä tämän laitteen päälle.

### **Vaihtovirtasovitin**

- ≥ Tulipalo-, sähköisku- tai vahinkovaaran välttämiseksi,
	- Varmista, että virtalähteen jännite vastaa laitteeseen merkittyä jännitettä.
	- Työnnä verkkovirtapistoke kunnollisesti pistorasiaan.
	- Älä vedä tai taivuta kaapelia tai aseta sen päälle painavia esineitä.
	- Älä käsittele pistoketta märillä käsillä.
	- Pidä kiinni verkkovirtapistokkeen rungosta, kun irrotat pistokkeen.
	- Älä käytä vahingoittunutta verkkovirtapistoketta tai pistorasiaa.
- ≥ Pistorasia tulee asentaa lähelle laitteistoa ja sen tulee olla helposti saavutettavissa.

# VAARA

### **Laite**

 ≥ Laite saattaa kärsiä radiotaajuisista häiriöistä, jotka aiheutuvat matkapuhelimista käytön aikana. Jos kyseisiä häiriöitä tapahtuu, lisää matkapuhelimen ja tuotteen välistä etäisyyttä.

#### **Sijoitus**

- Sijoita laite tasaiselle pinnalle.
- ≥ Tulipalo-, sähköisku- tai vahinkovaaran välttämiseksi,
	- Älä anna tämän laitteen altistua suoralle auringonvalolle, korkeille lämpötiloille, runsaalle kosteudelle tai liialliselle tärinälle.

### **Lähiverkkokaapeli**

Käytä 7. luokan tai ylempiä suoria lähiverkkokaapeleita (STP), kun liitetään oheislaitteisiin.

Tässä tuotteessa olevat tunnukset (mukaan lukien lisävarusteet) tarkoittavat seuraavia:

 $\sim$ Vaihtovirta (AC)

 $\equiv$ DC

同

Luokan II laite (Tuotteen rakenne on kaksoiseristetty.)

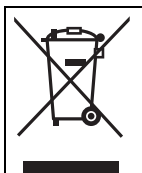

Tämä symboli tarkoittaa erinäistä sähkö- ja elektronisten laitteiden keräystä Lisää yksityiskohtia on esitettynä "Käyttöohjeet <Täysi versio>"

# C E D

#### **Vaatimustenmukaisuusvakuutus (DoC)**

Täten "*Panasonic Corporation*" vakuuttaa, että tämä tuote on direktiivin 1999/5/EY keskeisten vaatimusten ja muiden olennaisten määräysten mukainen. Asiakkaat voivat ladata alkuperäisen DoC:n kopion R&TTEtuotteillemme DoC-palvelimelta: http://www.doc.panasonic.de Valtuutetun edustajan yhteystiedot: Panasonic Marketing Europe GmbH, Panasonic Testing Centre, Winsbergring 15, 22525 Hamburg, Saksa Tämä tuote on yhteensopiva seuraavien maiden radiostandardien kanssa.GB, DE, AT, BE, DK, SE, FR, IT, ES, NL, FI, GR, PT, PL, HU, CZ, SK, EE, LV, LT, SI, BG, RO, MT, CY, IE, LU, HR, NO, CH, IS, LI, TR Tämän tuotteen langatonta lähiverkkoa (WLAN) saa käyttää yksinomaan sisätiloissa. Tuote on tarkoitettu liitettäväksi seuraavanlaiseen

liityntäpisteeseen: 2,4 GHz tai 5 GHz WLAN.

Tuotteen tunniste sijaitsee laitteen alapuolella.

### **Ohjaimien pikaopas Yläpuoli**

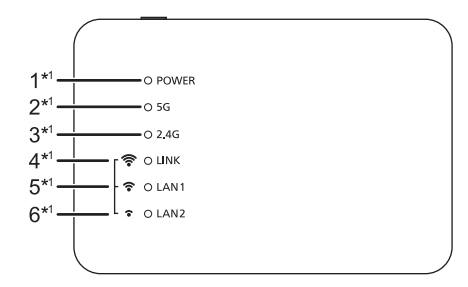

### **Taustapuoli**

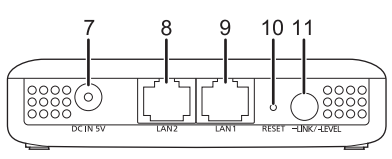

**Tehon osoitin** 

Yksikkö on valmiustilassa, kun verkkovirtalaite on liitetty. Ensiöpiiri on aina jännitteen alainen niin kauan kuin verkkovirtalaite on liitetty sähköpistorasiaan.

- 2 5 G osoitin
- 3 2,4 G osoitin
- 4 LINK / Langattoman lähiverkon signaalinvoimakkuuden (Voimakas) osoitin\*<sup>2</sup>
- 5 LAN1 / Langattoman lähiverkon signaalinvoimakkuuden (Normaali) osoitin\*<sup>2</sup>
- 6 LAN2 / Langattoman lähiverkon signaalinvoimakkuuden (Heikko) osoitin\*<sup>2</sup>
- 7 DC IN-liitäntä
- 8 LAN2-liitäntä
- 9 LAN1-liitäntä
- 10 RESET-painike
	- Paina tätä painiketta paperiliittimellä tai vastaavalla, kun tämä laite ei toimi kunnolla, esimerkiksi.
- 11 LINK / LEVEL-painike

Toiminto vaihtelee sen mukaan miten pitkään sitä painetaan tai pidetään painettuna.

- <sup>≥</sup>Paina jatkuvasti noin 3 6 sekuntia liittääksesi 2,4 GHz:n verkkoon.
- <sup>≥</sup>Paina jatkuvasti pidempään kuin 6 sekuntia liittääksesi 5 GHz:n verkkoon.
- <sup>≥</sup>Paina vain lyhyesti (vähemmän kuin 1 sekunti) tarkastaaksesi langattomasta laajakaistareitittimestä vastaanotetun signaalin voimakkuus.
- \*1 Palaa tai vilkkuu, kun vastaava toiminto on toiminnassa.
- \*2 Osoittaa laajakaistareitittimen langattoman lähiverkon signaalinvoimakkuuden.

### $\Box$

● Jos tämä laite ei toimi kunnolla, kytke ensin vaihtovirtasovitin irti ja takaisin kiinni. Jos ongelma jatkuu, paina jatkuvasti [RESET] painiketta paperiliittimellä tai vastaavalla esineellä vähintään 5 sekuntia, kunnes LINK-merkkivalo palaa, ja sitten vapauta painike.

## **Tekniset tiedot**∫ **LANGATTOMAN LÄHIVERKON OSASTO**

**Langattoman lähiverkon (WLAN) standardi** IEEE802.11a/b/g/n **Taajuuskaista** 2,4 GHz:n kaista 5 GHz:n kaista

**Kanava** 2,4 GHz 1 - 13 kanav.

5 GHz W52: 36 kanav., 40 kanav., 44 kanav., 48 kanav.

# ∫ **LIITÄNTÖJEN OSASTO**

**Lähiverkkoportti** 2

10 Base-T/100 Base-TX

**DC IN**5 V 1,8 A

# ∫ **VARUSTEIDEN OSASTO**

**Vaihtovirtasovitin** AC 110-240 V, 50 Hz/60 Hz, 0,25 A **Tasavirtakaapeli (DC)** 1,2 m (USB A tasavirtapistokkeeseen)

# ∫ **YLEISTÄ**

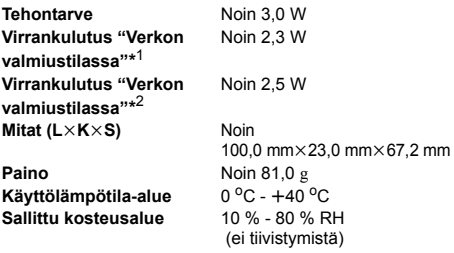

- \*1 Kun langaton lähiverkko aktivoidaan (5 GHz tai 2,4 GHz) ja LAN-liitännät kytketään irti.
- \*2 Kun langaton lähiverkko aktivoidaan (5 GHz tai 2,4 GHz) ja LAN-liitännät yhdistetään.

⋒⋒⋒

≥ Tekniset tiedot voivat muuttua ilman eri ilmoitusta.

# **Liitännät ja asetukset**

1 **Kytke tasavirtakaapeli vaihtovirtasovittimeen.**

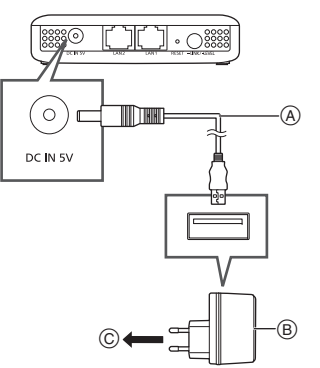

- Tasavirtakaapeli (toimitettu) Tarkista liittimien suunnat ja työnnä ne paikalleen tai poista ne suorassa asennossa. (Muutoin liittimet voivat taipua muodottomiksi ja tämä voi aiheuttaa ongelmia.)
- B Vaihtovirtasovitin (toimitettu) Älä käytä muuta kuin toimitettua vaihtovirtasovitinta.
- Kodin verkkopistorasiaan

### **Liitännän jälkeen tarkasta, että merkkivalot palavat seuraavasti:**

- 1 POWER-osoitin palaa.
- 2 5 G ja 2,4 G merkkivalot syttyvät. (Kestää noin 1 minuutin, kunnes tämä merkkivalo syttyy.)

# 2 **Pariliitä langattoman laajakaistareitittimen kanssa.**

### **Valmistelu**

Kiinnitä W52:een, jos langaton laajakaistareititin tukee vaihtoehtoja W52, W53 ja W56. (Jos haluat tietoja kiinnittämisestä, katso langattoman laajakaistareitittimen käyttöohjeita)

- 1 **Paina pariliitäntäpainiketta langattomassa laajakaistareitittimessä.**
	- ≥ Jos haluat lisätietoja pariliitännästä, katso langattoman laajakaistareitittimen käyttöohjeita.
- 2 **Valitse 2,4 GHz tai 5 GHz verkkoon liittämistä varten.**
	- -Liitäntä 2.4 GHz:n verkkoon: Paina jatkuvasti [-LINK/-LEVEL]**painiketta noin 3 - 6 sekuntia.**

 $-$ Liitäntä 5 GHz:n verkkoon: Paina jatkuvasti [-LINK/-LEVEL]-

# **painiketta pidempään kuin 6 sekuntia.**

Lopeta painikkeen jatkuva painaminen, kun LINK-osoitin vilkkuu kerran.

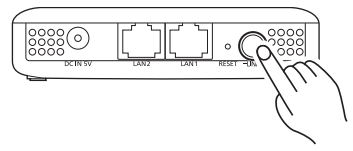

[-LINK/-LEVEL]-painikkeen jatkuva painaminen aikaansaa LINK-osoittimen syttymisen. Kun lopetat painikkeen jatkuvan painamisen, LINK-osoitin vilkkuu ja laite aloittaa verkkoon yhdistämisen valitulla taajuuskaistalla.

Kun LINK-osoitin sammuu ja POWER-osoitin sekä 5 G tai 2,4 G osoitin syttyy, yhteys on valmis.

#### 3**Määritä tämän laitteen sijainti.**

- 1 **Irrota vaihtovirtasovitin sähköpistorasiasta.**
- 2 **Liitä tämän laitteen vaihtovirtasovitin sähköpistorasiaan, joka sijaitsee langattoman laajakaistareitittimen ja liitettävän ALLTM langattoman kaiuttimen välissä.**
- 3 **Varmista, että taajuuskaistan osoitin vilkkuu sille verkolle, johon olet yhdistänyt vaiheessa 2. (**<sup>l</sup> **36) (Kestää noin 1 minuutin ennen kuin tämä merkkivalo syttyy.)**
- 4 **Tarkasta langattomasta laajakaistareitittimestä vastaanotetun signaalin voimakkuus.**

Samalla kun POWER-osoitin ja 5 G tai 2,4 G osoitin palavat, paina [-LINK/-LEVEL]painiketta (vähemmän kuin 1 sekunnin). Osoittimien tulisi vilkkua noin 2 sekuntia:

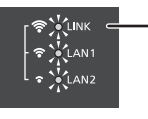

#### **Osoittimet LINK-, LAN1- ja LAN2 palavat** Langattoman lähiverkon signaalin voimakkuus: voimakas

**TIME**  $\widehat{\mathcal{F}}$   $\leftarrow$   $\leftarrow$   $\leftarrow$   $\leftarrow$   $\leftarrow$  $\sum_{n=1}^{n}$ LAN2

> LINK  $\hat{\mathbf{r}}$  CLANT  $\cdot \cdot \cdot$   $\cdot \cdot \cdot$

#### **Osoittimet LAN1 ja LAN2 palavat** Langattoman lähiverkon signaalin voimakkuus: normaali

**LAN2-osoitin palaa**

Langattoman lähiverkon signaalin voimakkuus: heikko

Sen jälkeen kun osoittimet palavat noin 2 sekuntia, osoittimet LINK, LAN1 ja LAN2 vilkkuvat kolme kertaa.

≥ Siirrä tämä laite paikkaan, jossa vähintään kaksi tai kolme merkkivaloa palaa, ja sijoita laite sinne.

≥ Jos merkkivaloista palaa vain yksi tai ei yhtään, siirrä tämä laite hieman lähemmäksi laajakaistareititintä. Voit käyttää kaupallisesti saatavilla olevaa jatkojohtoa tämän laitteen sijainnin muuttamiseksi.

# 4 **Liitä ALLTM langattomaan kaiuttimeen.**

# **Sijoita ALLTM langaton kaiutin.**

- Tämän laitteen sijoittamisen jälkeen tarkasta, että ALL<sup>TM</sup> langaton kaiutin voidaan yhdistää langattomaan lähiverkkoon.
- ≥ Jos haluat lisätietoja miten yhdistetään langattomaan lähiverkkoon ja miten tarkastetaan signaalin tila ALL™ langattomassa kaiuttimessa, katso sen käyttöohjeita.
- ALL<sup>TM</sup> langatonta kaiutinta ei ehkä yhdistä tähän laitteeseen vaan langattomaan laajakaistareitittimeen. Jos tapahtuu näin, poista käytöstä ALLTM langattoman kaiuttimen valmiustilan asetus. Sinun on ehkä resetoitava kaiutin, mallista riippuen.
- ≥ Sovita tämän laitteen taajuuskaista samaksi kuin ALLTM langattomassa kaiuttimessa.
- ≥ Jos yhteysyritys epäonnistuu, toista menetelmä vaiheesta 2 lähtien. (→ 36)

# ∫ **Asetteluesimerkki**

Langaton . laajakaistareititin, ine. Langattoman lähiverkon laajennin

ALLTM langaton kaiutin

- ≥ Seinien materiaalien ja määrän sekä muiden ympäristötekijöiden vuoksi signaalit saattavat estyä.
- ≥ Signaalit ovat erityisen herkkiä estymiselle, jos langattoman laajakaistareitittimen tai ALLTM langattoman kaiuttimen ja tämän laitteen välillä on jokin seuraavista esteistä: Metalliesine (vahvistettu betoniseinä,

metallimateriaaleista valmistetut huonekalut jne.) vesi, henkilö jne.

≥ Kahden tai useamman langattoman lähiverkon laajentimen (tämä laite, langaton laajakaistareititin jne.) käyttö laajentaa langattoman lähiverkon kuuluvuusaluetta, mutta tämä aiheuttaa usein tapahtuvaa äänen katkeamista.

Jos et voi yhdistää verkkoon yllä kuvatulla yhdistämismenetelmällä, voit yhdistää tämän laitteen tietokoneeseen yhteyden luomista varten. Jos haluat lisätietoja, katso "Käyttöohjeet <Täysi versio>".

**http://panasonic.jp/support/global/cs/audio/ALL/ index.html**

# **Lisätuki**

Jos haluat lisätietoja tai tietoja muista verkon asetusmenetelmistä, katso Käyttöohjeet <Täysi versio>.

 Jos tarvitset lisäapua, käy verkkosivustolla **http://panasonic.jp/support/global/cs/audio/ ALL/index.html**

(Tämä sivusto on vain englanniksi.)

#### GNU GENERAL PUBLIC LICENSEVersion 2, June 1991

 Copyright (C) 1989, 1991 Free Software Foundation, Inc., 51 Franklin Street, Fifth Floor, Boston, MA 02110-1301 USA Everyone is permitted to copy and distribute verbatim copies of this license document, but changing it is not allowed.

#### Preamble

 The licenses for most software are designed to take away your freedom to share and change it. By contrast, the GNU General Public License is intended to guarantee your freedom to share and change free software--to make sure the software is free for all its users. This General Public License applies to most of the Free Software Foundation's software and to any other program whose authors commit to using it. (Some other Free Software Foundation software is covered by the GNU Lesser General Public License instead.) You can apply it to your programs, too.

 When we speak of free software, we are referring to freedom, not price. Our General Public Licenses are designed to make sure that you have the freedom to distribute copies of free software (and charge for this service if you wish), that you receive source code or can get it if you want it, that you can change the software or use pieces of it in new free programs; and that you know you can do these things.

 To protect your rights, we need to make restrictions that forbid anyone to deny you these rights or to ask you to surrender the rights. These restrictions translate to certain responsibilities for you if you distribute copies of the software, or if you modify it.

 For example, if you distribute copies of such a program, whether gratis or for a fee, you must give the recipients all the rights that you have. You must make sure that they, too, receive or can get the source code. And you must show them these terms so they know their rights.

 We protect your rights with two steps: (1) copyright the software, and (2) offer you this license which gives you legal permission to copy, distribute and/ or modify the software.

 Also, for each author's protection and ours, we want to make certain that everyone understands that there is no warranty for this free software. If the software is modified by someone else and passed on, we want its recipients to know that what they have is not the original, so that any problems introduced by others will not reflect on the original authors' reputations.

 Finally, any free program is threatened constantly by software patents. We wish to avoid the danger that redistributors of a free program will individually obtain patent licenses, in effect making the program proprietary. To prevent this, we have made it clear that any patent must be licensed for everyone's free use or not licensed at all.

 The precise terms and conditions for copying, distribution and modification follow.

#### GNU GENERAL PUBLIC LICENSE TERMS AND CONDITIONS FOR COPYING, DISTRIBUTION AND **MODIFICATION**

 0. This License applies to any program or other work which contains a notice placed by the copyright holder saying it may be distributed under the terms of this General Public License. The "Program", below, refers to any such program or work, and a "work based on the Program" means either the Program or any derivative work under copyright law: that is to say, a work containing the Program or a portion of it, either verbatim or with modifications and/or translated into another language. (Hereinafter, translation is included without limitation in the term "modification".) Fach licensee is addressed as "you".

Activities other than copying, distribution and modification are not covered by this License; they are outside its scope. The act of running the Program is not restricted, and the output from the Program is covered only if its contents constitute a work based on the Program (independent of having been made by running the Program).

Whether that is true depends on what the Program does.

 1. You may copy and distribute verbatim copies of the Program's source code as you receive it, in any medium, provided that you conspicuously and appropriately publish on each copy an appropriate copyright notice and disclaimer of warranty; keep intact all the notices that refer to this License and to the absence of any warranty; and give any other recipients of the Program a copy of this License along with the Program.

You may charge a fee for the physical act of transferring a copy, and you may at your option offer warranty protection in exchange for a fee.

 2. You may modify your copy or copies of the Program or any portion of it, thus forming a work based on the Program, and copy and distribute such modifications or work under the terms of Section 1 above, provided that you also meet all of these conditions:

a) You must cause the modified files to carry prominent notices stating that you changed the files and the date of any change.

b) You must cause any work that you distribute or publish, that in whole or in part contains or is derived from the Program or any part thereof, to be licensed as a whole at no charge to all third parties under the terms of this License.

c) If the modified program normally reads commands interactively when run, you must cause it, when started running for such interactive use in the most ordinary way, to print or display an announcement including an appropriate copyright notice and a notice that there is no warranty (or else, saying that you provide a warranty) and that users may redistribute the program under these conditions, and telling the user how to view a copy of this License. (Exception: if the Program itself is interactive but does not normally print such an announcement, your work based on the Program is not required to print an announcement.)

These requirements apply to the modified work as a whole. If identifiable sections of that work are not derived from the Program, and can be reasonably considered independent and separate works in themselves, then this License, and its terms, do not apply to those sections when you distribute them as separate works. But when you distribute the same sections as part of a whole which is a work based on the Program, the distribution of the whole must be on the terms of this License, whose permissions for other licensees extend to the entire whole, and thus to each and every part regardless of who wrote it.

Thus, it is not the intent of this section to claim rights or contest your rights to work written entirely by you; rather, the intent is to exercise the right to control the distribution of derivative or collective works based on the Program.

In addition, mere aggregation of another work not based on the Program with the Program (or with a work based on the Program) on a volume of a storage or distribution medium does not bring the other work under the scope of this License.

 3. You may copy and distribute the Program (or a work based on it, under Section 2) in object code or executable form under the terms of Sections 1 and 2 above provided that you also do one of the following:

a) Accompany it with the complete corresponding machine-readable source code, which must be distributed under the terms of Sections 1 and 2 above on a medium customarily used for software interchange; or,

b) Accompany it with a written offer, valid for at least three years, to give any third party, for a charge no more than your cost of physically performing source distribution, a complete machine-readable copy of the corresponding source code, to be distributed under the terms of Sections 1 and 2 above on a medium customarily used for software interchange; or,

c) Accompany it with the information you received as to the offer to distribute corresponding source code. (This alternative is allowed only for noncommercial distribution and only if you received the program in object code or executable form with such an offer in accord with Subsection b above.)

The source code for a work means the preferred form of the work for making modifications to it. For an executable work, complete source code means all the source code for all modules it contains, plus any associated interface definition files, plus the scripts used to control compilation and installation of the executable. However, as a special exception, the source code distributed need not include anything that is normally distributed (in either source or binary form) with the major components (compiler, kernel, and so on) of the operating system on which the executable runs, unless that component itself accompanies the executable.

If distribution of executable or object code is made by offering access to copy from a designated place, then offering equivalent access to copy the source code from the same place counts as distribution of the source code, even though third parties are not compelled to copy the source along with the object code.

 4. You may not copy, modify, sublicense, or distribute the Program except as expressly provided under this License. Any attempt otherwise to copy, modify, sublicense or distribute the Program is void, and will automatically terminate your rights under this License. However, parties who have received copies, or rights, from you under this License will not have their licenses terminated so long as such parties remain in full compliance.

 5. You are not required to accept this License, since you have not signed it. However, nothing else grants you permission to modify or distribute the Program or its derivative works. These actions are prohibited by law if you do not accept this License. Therefore, by modifying or distributing the Program (or any work based on the Program), you indicate your acceptance of this License to do so, and all its terms and conditions for copying, distributing or modifying the Program or works based on it.

 6. Each time you redistribute the Program (or any work based on the Program), the recipient automatically receives a license from the original licensor to copy, distribute or modify the Program subject to these terms and conditions. You may not impose any further restrictions on the recipients' exercise of the rights granted herein.

You are not responsible for enforcing compliance by third parties to this License.

 7. If, as a consequence of a court judgment or allegation of patent infringement or for any other reason (not limited to patent issues), conditions are imposed on you (whether by court order, agreement or otherwise) that contradict the conditions of this License, they do not excuse you from the conditions of this License. If you cannot distribute so as to satisfy simultaneously your obligations under this License and any other pertinent obligations, then as a consequence you may not distribute the Program at all. For example, if a patent license would not permit royalty-free redistribution of the Program by all those who receive copies directly or indirectly through you, then the only way you could satisfy both it and this License would be to refrain entirely from distribution of the Program.

If any portion of this section is held invalid or unenforceable under any particular circumstance, the balance of the section is intended to apply and the section as a whole is intended to apply in other circumstances.

It is not the purpose of this section to induce you to infringe any patents or other property right claims or to contest validity of any such claims; this section has the sole purpose of protecting the integrity of the free software distribution system, which is implemented by public license practices. Many people have made generous contributions to the wide range of software distributed through that system in reliance on consistent application of that system; it is up to the author/donor to decide if he or she is willing to distribute software through any other system and a licensee cannot impose that choice.

This section is intended to make thoroughly clear what is believed to be a consequence of the rest of this License.

 8. If the distribution and/or use of the Program is restricted in certain countries either by patents or by copyrighted interfaces, the original copyright holder who places the Program under this License may add an explicit geographical distribution limitation excluding those countries, so that distribution is permitted only in or among countries not thus excluded. In such case, this License incorporates the limitation as if written in the body of this License.

 9. The Free Software Foundation may publish revised and/or new versions of the General Public License from time to time. Such new versions will be similar in spirit to the present version, but may differ in detail to address new problems or concerns.

Each version is given a distinguishing version number. If the Program specifies a version number of this License which applies to it and "any later version", you have the option of following the terms and conditions either of that version or of any later version published by the Free Software Foundation. If the Program does not specify a version number of this License, you may choose any version ever published by the Free Software Foundation.

 10. If you wish to incorporate parts of the Program into other free programs whose distribution conditions are different, write to the author to ask for permission. For software which is copyrighted by the Free Software Foundation, write to the Free Software Foundation; we sometimes make exceptions for this. Our decision will be guided by the two goals of preserving the free status of all derivatives of our free software and of promoting the sharing and reuse of software generally.

#### NO WARRANTY

 11. BECAUSE THE PROGRAM IS LICENSED FREE OF CHARGE, THERE IS NO WARRANTY FOR THE PROGRAM, TO THE EXTENT PERMITTED BY APPLICABLE LAW. EXCEPT WHEN OTHERWISE STATED IN WRITING THE COPYRIGHT HOLDERS AND/OR OTHER PARTIES PROVIDE THE PROGRAM "AS IS" WITHOUT WARRANTY OF ANY KIND, EITHER EXPRESSED OR IMPLIED, INCLUDING, BUT NOT LIMITED TO, THE IMPLIED WARRANTIES OF MERCHANTABILITY AND FITNESS FOR A PARTICULAR PURPOSE. THE ENTIRE RISK AS TO THE QUALITY AND PERFORMANCE OF THE PROGRAM IS WITH YOU. SHOULD THE PROGRAM PROVE DEFECTIVE, YOU ASSUME THE COST OF ALL NECESSARY SERVICING, REPAIR OR CORRECTION.

 12. IN NO EVENT UNLESS REQUIRED BY APPLICABLE LAW OR AGREED TO IN WRITING WILL ANY COPYRIGHT HOLDER, OR ANY OTHER PARTY WHO MAY MODIFY AND/OR REDISTRIBUTE THE PROGRAM AS PERMITTED ABOVE, BE LIABLE TO YOU FOR DAMAGES, INCLUDING ANY GENERAL, SPECIAL, INCIDENTAL OR CONSEQUENTIAL DAMAGES ARISING OUT OF THE USE OR INABILITY TO USE THE PROGRAM (INCLUDING BUT NOT LIMITED TO LOSS OF DATA OR DATA BEING RENDERED INACCURATE OR LOSSES SUSTAINED BY YOU OR THIRD PARTIES OR A FAILURE OF THE PROGRAM TO OPERATE WITH ANY OTHER PROGRAMS), EVEN IF SUCH HOLDER OR OTHER PARTY HAS BEEN ADVISED OF THE POSSIBILITY OF SUCH DAMAGES.

#### END OF TERMS AND CONDITIONS

How to Apply These Terms to Your New Programs

 If you develop a new program, and you want it to be of the greatest possible use to the public, the best way to achieve this is to make it free software which everyone can redistribute and change under these terms.

 To do so, attach the following notices to the program. It is safest to attach them to the start of each source file to most effectively convey the exclusion of warranty; and each file should have at least the "copyright" line and a pointer to where the full notice is found.

 <one line to give the program's name and a brief idea of what it does.> Copyright  $(C)$  <year> <name of author>

This program is free software; you can redistribute it and/or modify it under the terms of the GNU General Public License as published by the Free Software Foundation; either version 2 of the License, or (at your option) any later version.

This program is distributed in the hope that it will be useful, but WITHOUT ANY WARRANTY; without even the implied warranty of MERCHANTABILITY or FITNESS FOR A PARTICULAR PURPOSE. See the GNU General Public License for more details.

You should have received a copy of the GNU General Public License along with this program; if not, write to the Free Software Foundation, Inc., 51 Franklin Street, Fifth Floor, Boston, MA 02110-1301 USA.

Also add information on how to contact you by electronic and paper mail.

If the program is interactive, make it output a short notice like this when it starts in an interactive mode:

Gnomovision version 69, Copyright (C) year name of author Gnomovision comes with ABSOLUTELY NO WARRANTY; for details type `show w'. This is free software, and you are welcome to redistribute it under certain conditions; type `show c' for details.

The hypothetical commands `show w' and `show c' should show the appropriate parts of the General Public License. Of course, the commands you use may be called something other than `show w' and `show c'; they could even be mouse-clicks or menu items--whatever suits your program.

You should also get your employer (if you work as a programmer) or your school, if any, to sign a "copyright disclaimer" for the program, if necessary. Here is a sample; alter the names:

 Yoyodyne, Inc., hereby disclaims all copyright interest in the program `Gnomovision' (which makes passes at compilers) written by James Hacker.

 <signature of Ty Coon>, 1 April 1989 Ty Coon, President of Vice

This General Public License does not permit incorporating your program into proprietary programs. If your program is a subroutine library, you may consider it more useful to permit linking proprietary applications with the library. If this is what you want to do, use the GNU Lesser General Public License instead of this License.

# $C \in \mathbb{O}$

#### **Ελληνικά**

#### **Δήλωση συμμόρφωσης (DoC)**

Με την παρούσα, η "*Panasonic Corporation*" δηλώνει ότι το προϊόν αυτό είναι σύμφωνο με τις βασικές απαιτήσεις και άλλες σχετικές διατάξεις της οδηγίας 1999/5/ΕC.

Οι πελάτες μπορούν να κατεβάσουν ένα αντίγραφο του πρωτοτύπου DoC για τα R&TTE προϊόντα μας από τον DoC server μας:

http://www.doc.panasonic.de

Στοιχεία επικοινωνίας Eξουσιοδοτημένου Aντιπροσώπου: Panasonic Marketing Europe GmbH, Panasonic Testing Centre, Winsbergring 15, 22525 Hamburg, Γερμανία

Αυτό το προϊόν είναι συμβατό με τα ραδιοφωνικά πρότυπα των ακόλουθων χωρών.

GB, DE, AT, BE, DK, SE, FR, IT, ES, NL, FI, GR, PT, PL, HU, CZ, SK, EE, LV, LT, SI, BG, RO, MT, CY, IE, LU, HR, NO, CH, IS, LI, TR

Το χαρακτηριστικό WLAN του προϊόντος αυτού πρέπει να χρησιμοποιείται αποκλειστικά και μόνο στο εσωτερικό κτιρίων. Το προϊόν αυτό αποσκοπεί στη σύνδεση με σημείο πρόσβασης (access point) των 2,4 GHz ή 5 GHz WLAN.

#### **Português**

#### **Declaração de Conformidade (DoC)**

Com o presente documento, a "*Panasonic Corporation*" declara que este produto é conforme os requisitos específicos e demais especificações referentes à Directriz 1999/5/EC. Os clientes podem baixar uma cópia da declaração de

conformidade (DoC) para nossos produtos R&TTE do Server DoC:

http://www.doc.panasonic.de

Contacte o representante autorizado:

Panasonic Marketing Europe GmbH, Panasonic Testing Centre, Winsbergring 15, 22525 Hamburg, Alemanha

Este produto está em conformidade com as normas de radiodifusão dos seguintes países

GB, DE, AT, BE, DK, SE, FR, IT, ES, NL, FI, GR, PT, PL, HU, CZ, SK, EE, LV, LT, SI, BG, RO, MT, CY, IE, LU, HR, NO, CH, IS, LI, TR

A característica WLAN deste produto pode ser usada exclusivamente na estrutura interna.

Este produto deve ser ligado somente a conexões 2,4 GHz ou 5 GHz WLAN.

### **Polski**

#### **Deklaracja zgodności**

Niniejszym "*Panasonic Corporation*" deklaruje, że ten produkt jest zgodny z istotnymi wymaganiami i innymi odnośnymi postanowieniami dyrektywy 1999/5/WE.

Klienci mogą pobrać oryginalną deklarację zgodności naszych produktów z serwera deklaracji zgodności:

http://www.doc.panasonic.de

Kontakt się z autoryzowanym przedstawicielem: Panasonic Marketing Europe GmbH, Panasonic Testing Centre, Winsbergring 15, 22525 Hamburg, Niemcy

Ten produkt spełnia normy radiowe niżej wymienionych krajów. GB, DE, AT, BE, DK, SE, FR, IT, ES, NL, FI, GR, PT, PL, HU, CZ, SK, EE, LV, LT, SI, BG, RO, MT, CY, IE, LU, HR, NO, CH, IS, LI, TR

Funkcja WLAN niniejszego produktu może być używana wyłącznie wewnątrz budynków.

Ten produkt służy do podłączenia punktu dostępowego WLAN 2,4 GHz lub 5 GHz.

#### **Magyar**

#### **Megfelelőségi Nyilatkozat (DoC)**

Ezennel a , "*Panasonic Corporation*" kijelenti, hogy a jelen termék kielégíti az 1999/5/EK Irányelv létfontosságú követelményeit és más vonatkozó rendelkezéseit.

A vásárlók letölthetik az R&TTE termékek eredeti DoC másolatát a DoC szerverünkről:

http://www.doc.panasonic.de

Forduljon a hivatalos márkaképviselethez:

Panasonic Marketing Europe GmbH, Panasonic Testing Centre, Winsbergring 15, 22525 Hamburg, Németország

Ez a termék megfelel az alábbi országok rádió előírásainak. GB, DE, AT, BE, DK, SE, FR, IT, ES, NL, FI, GR, PT, PL, HU, CZ, SK, EE, LV, LT, SI, BG, RO, MT, CY, IE, LU, HR, NO, CH, IS, LI, TR

A termék WLAN jellemzője kizárólag épületen belül használható.

A termék rendeltetése a 2,4 GHz-es vagy 5 GHz-es WLAN hozzáférési ponthoz kapcsolódás.

# **Česky**

#### **Prohlášení o shodě**

Společnost "*Panasonic Corporation*" tímto prohlašuje, že tento výrobek je ve shodě se základními požadavky a dalšími příslušnými ustanoveními směrnice 1999/5/EC. Zákazníci si mohou stáhnout kopii originálu prohlášení o shodě pro naše produkty R&TTE z našeho serveru:

http://www.doc.panasonic.de

Oprávněný zástupce:

Panasonic Marketing Europe GmbH, Panasonic Testing Centre, Winsbergring 15, 22525 Hamburg, Německo

Tento výrobek je v souladu s normami pro rádiová zařízení následujících zemí.

GB, DE, AT, BE, DK, SE, FR, IT, ES, NL, FI, GR, PT, PL, HU, CZ, SK, EE, LV, LT, SI, BG, RO, MT, CY, IE, LU, HR, NO, CH, IS, LI, TR

Funkce WLAN tohoto výrobku bude využívána výhradně uvnitř budov.

Tento výrobek lze připojit k přístupovému bodu 2,4 GHz nebo 5 GHz WLAN.

#### **Lietuviškai**

#### **Atitikties deklaracija (AD)**

Bendrovë "*Panasonic Corporation*" patvirtina, kad šis gaminys tenkina direktyvos 1999/5/EB esminius reikalavimus ir kitas taikytinas nuostatas.

Mūsų R&TTE gaminių originalios atitikties deklaracijos kopiją

klientai gali atsisiųsti iš mūsų AD serverio:

http://www.doc.panasonic.de

Įgaliotojo atstovo adresas:

"Panasonic Marketing Europe GmbH", Panasonic Testing Centre,

Winsbergring 15, 22525 Hamburg, Vokietija.

Šis gaminys atitinka toliau nurodytų šalių radijo ryšio standartus.

GB, DE, AT, BE, DK, SE, FR, IT, ES, NL, FI, GR, PT, PL, HU, CZ, SK, EE, LV, LT, SI, BG, RO, MT, CY, IE, LU, HR, NO, CH, IS, LI, TR

Šio gaminio WLAN savybės naudojamos išskirtinai pastatų viduje.

Šis gaminys yra skirtas prisijungti prie 2,4 GHz arba 5 GHz WI AN.

# $C \in \mathbb{O}$

#### **SlovenskoIzjava o skladnosti (DoC)**

S pričujočo izjavo podjetje "*Panasonic Corporation*" izjavlja, da so svoji izdelki skladni s poglavitnimi zahtevami in drugimi odgovarjajočimi predpisi direktive 1999/5/ES.

Stranka lahko naloži izvod izvirnega DoC o naših izdelkih R&TTE s strežnika DoC:

http://www.doc.panasonic.de

Pooblaščeni zastopnik:

Panasonic Marketing Europe GmbH, Panasonic Testing Centre, Winsbergring 15, 22525 Hamburg, Nemčija

Ta izdelek je v skladu z radijskimi standardi naslednjih držav. GB, DE, AT, BE, DK, SE, FR, IT, ES, NL, FI, GR, PT, PL, HU, CZ, SK, EE, LV, LT, SI, BG, RO, MT, CY, IE, LU, HR, NO, CH, IS, LI, TR

Povezava WLAN tega izdelka je namenjena izključno uporabi v objektih.

Izdelek je namenjen priključitvi pri dostopni točki 2,4 GHz ali 5 GHz WLAN.

#### **Slovensky**

#### **Vyhlásenie o zhode (DoC)**

"*Panasonic Corporation*" týmto prehlasuje, že tento výrobok je v zhode so základnými požiadavkami a ďalšími príslušnými ustanoveniami smernice 1999/5/ES.

Zákazníci si môžu stiahnuť kópiu pôvodného DoC na naše R&TTE výrobky z nášho servera DoC:

http://www.doc.panasonic.de

Kontakt na splnomocneného zástupcu:

Panasonic Marketing Europe GmbH, Panasonic Testing Centre, Winsbergring 15, 22525 Hamburg, Nemecko

Tento výrobok je v súlade s normami pre rádiové zariadenia nasledujúcich krajín.

GB, DE, AT, BE, DK, SE, FR, IT, ES, NL, FI, GR, PT, PL, HU, CZ, SK, EE, LV, LT, SI, BG, RO, MT, CY, IE, LU, HR, NO, CH, IS, LI, TR

WLAN funkcia tohto výrobku musí byť používaná výhradne vo vnútri budov.

Tento výrobok používa na pripojenie k prístupovému bodu 2,4 GHz alebo 5 GHz WLAN.

#### **Norsk**

#### **Samsvarserklæring (DoC)**

"*Panasonic Corporation*" erklærer at utstyret er i samsvar med de grunnleggende krav og øvrige relevante krav i direktiv 1999/ 5/EF.

Kundene kan laste ned en kopi av den originale samsvarserklæringen (DoC) for vårt R&TTE utstyr fra vår DoC server:

http://www.doc.panasonic.de

Kontakt vår autoriserte representant:

Panasonic Marketing Europe GmbH, Panasonic Testing Centre, Winsbergring 15, 22525 Hamburg, Tyskland

Dette produktet oppfyller standardene for radioapparater i følgende land.

GB, DE, AT, BE, DK, SE, FR, IT, ES, NL, FI, GR, PT, PL, HU, CZ, SK, EE, LV, LT, SI, BG, RO, MT, CY, IE, LU, HR, NO, CH, IS, LI, TR

Utstyrets WLAN-funksjon er utelukkende til innendørsbruk. Utstyret kan kobles til et tilgangspunkt på 2,4 GHz eller 5 GHz WI AN.

### **Eesti keel**

#### **Vastavusdeklaratsioon (DoC)**

"*Panasonic Corporation*" kinnitab käesolevaga, et see toode on vastavuses põhiliste nõuete ja muude direktiivi 1999/5/EÜ asjakohaste sätetega.

Kliendid saavad koopia meie R&TTE toodetele kehtiva originaalvastavusdeklaratsiooni koopia alla laadida meie DoCserverist:

http://www.doc.panasonic.de

Võtke ühendust volitatud esindajaga:

Panasonic Marketing Europe GmbH, Panasonic Testing Centre, Winsbergring 15, 22525 Hamburg, Saksamaa

See toode on kooskõlas järgmiste riikide raadiostandarditega. GB, DE, AT, BE, DK, SE, FR, IT, ES, NL, FI, GR, PT, PL, HU, CZ, SK, EE, LV, LT, SI, BG, RO, MT, CY, IE, LU, HR, NO, CH, IS, LI, TR

Selle toote WLAN-funktsiooni tohib kasutada vaid hoonete sees. See toode on mõeldud 2,4 GHz või 5 GHz WLAN-pääsupunktiga ühenduse loomiseks.

#### **Latviski**

#### **Atbilstības deklarācija (DoC)**

Kompānija "*Panasonic Corporation*" ar šo paziņo, ka šis

izstrādājums atbilst būtiskām prasībām un citām saistošām Direktīvas 1999/5/EK prasībām. Pircēji var lejupielādēt oriģinālo DoC kopiju mūsu R&TTE izstrādājumos no mūsu DoC servera:

http://www.doc.panasonic.de

Lūdzam sazināties ar pilnvaroto parstāvi

Panasonic Marketing Europe GmbH, Panasonic Testing Centre, Winsbergring 15, 22525 Hamburg, Vācijā

Šis izstrādājums atbilst radio standartiem šādās valstīs. GB, DE, AT, BE, DK, SE, FR, IT, ES, NL, FI, GR, PT, PL, HU, CZ, SK, EE, LV, LT, SI, BG, RO, MT, CY, IE, LU, HR, NO, CH, IS, LI, TR

Šī izstrādājuma WLAN funkciju atļauts lietot tikai iekštelpās. Šo izstrādājumu ir paredzēts savienot ar 2,4 GHz vai 5 GHz WLAN piekļuves punktu.

#### **Български**

#### **Декларация за съответствие (DoC)**

"*Panasonic Corporation*" декларира, че този продукт съответства на съществените изисквания и другите приложими разпоредби на Директива 1999/5/EC. Потребителите могат да свалят копие от оригиналните DoC към нашите продуктите от типа R&TTE от сървъра, на който се съхраняват DoC:

http://www.doc.panasonic.de

За контакт с оторизиран представител: Panasonic Marketing Europe GmbH, Panasonic Testing Centre, Winsbergring 15, 22525 Hamburg, Германия

Този продукт е в съответствие c радиоелектрическите норми на страните по-долу.

GB, DE, AT, BE, DK, SE, FR, IT, ES, NL, FI, GR, PT, PL, HU, CZ, SK, EE, LV, LT, SI, BG, RO, MT, CY, IE, LU, HR, NO, CH, IS, LI, TR

Функцията WLAN на продукта може да се използва единствено в закрити помещения.

Този продукт е предназначен за свързване към точки за достъп от 2,4 GHz или 5 GHz WLAN.

# $C \in \mathbb{O}$

#### **Român**

#### **Declaraţie de Conformitate (DoC)**

Prin prezenta, societatea "*Panasonic Corporation*" declară că produsul este conform cu cerintele esentiale si cu alte norme corespunzătoare Directivei 1999/5/EC.

Clienții pot descărca o copie a DoC-ului original al produselor noastre R&TTE de la adressa noastră DoC din Internet:

http://www.doc.panasonic.de

Contact la Reprezentanța autorizată:

Panasonic Marketing Europe GmbH, Panasonic Testing Centre, Winsbergring 15, 22525 Hamburg, Germania

Acest produs respectă standardele radio din următoarele tări. GB, DE, AT, BE, DK, SE, FR, IT, ES, NL, FI, GR, PT, PL, HU, CZ, SK, EE, LV, LT, SI, BG, RO, MT, CY, IE, LU, HR, NO, CH, IS, LI, TR

Funcția WLAN a acestui produs trebuie să fie folosită numai în interiorul clădirilor.

Acest produs a fost proiectat pentru a fi contecta la access point WLAN 2,4 GHz sau 5 GHz.

#### **Hrvatski**

#### **Deklaracija o podobnosti (DoC)**

Ovime, "*Panasonic Corporation*" izjavljuje da je ovaj proizvod udovoljava osnovnim zahtjevima i ostalim relevantnim uvjetima Smiernice 1999/5/EC.

Kupci mogu preuzeti kopiju originalne DoC za naše R&TTE proizvode s našeg DoC poslužitelja:

http://www.doc.panasonic.de

Adresa ovlaštenog predstavništva: Panasonic Marketing Europe GmbH,

Panasonic Testing Centre, Winsbergring 15, 22525 Hamburg, Njemačka

Ovaj proizvod u skladu je s radio normama sljedećih zemalja. GB, DE, AT, BE, DK, SE, FR, IT, ES, NL, FI, GR, PT, PL, HU, CZ, SK, EE, LV, LT, SI, BG, RO, MT, CY, IE, LU, HR, NO, CH, IS, LI, TR

Funkcija bežične mreže ovog proizvoda treba biti korištena jedino u zatvorenim prostorima.

Ovaj proizvod se spaja na pristupne tačke bežične mreže od 2,4 GHz ili 5 GHz.

### **Türkçe**

#### **Uygunluk Beyanı (DoC)**

"*Panasonic Corporation*" işbu belge ile bu ürünün 1999/5/EC sayılı Direktif'in temel gereklerine ve diğer ilgili hükümlerine uygun olduğunu beyan etmektedir. Müşterilerimiz R&TTE ürünlerimizle ilgili orijinal DoC belgesinin bir kopyasını DoC sunucumuzdan indirebilir: http://www.doc.panasonic.de Yetkili Temsilci ile temasa geçin: Panasonic Marketing Europe GmbH, Panasonic Testing Centre, Winsbergring 15, 22525 Hamburg, Almanya Bu ürün, aşağıdaki ülkelerin radyo standartlarına uygundur.

GB, DE, AT, BE, DK, SE, FR, IT, ES, NL, FI, GR, PT, PL, HU, CZ, SK, EE, LV, LT, SI, BG, RO, MT, CY, IE, LU, HR, NO, CH, IS, LI, TR

İşbu ürünün WLAN özelliği sadece ve sadece binaların içerisinde kullanılmalıdır. Bu ürün talep üzerine 2,4 GHz veya 5 GHz WLAN erişim noktasına bağlanabilir.

# **NORSK**

# ADVARSEL

**Produkt**

- ≥ For å redusere faren for brann, elektrisk støt eller skade på apparatet:
- Utsett ikke produktet for regn, fukt, drypping eller sprut.
- Ikke plasser objekter som er fylt med væske, som vaser, på apparatet.
- Bruk kun anbefalt tilbehør.
- Fjern ikke deksler.
- Reparer ikke denne enheten selv, overlat service til kvalifisert servicepersonell.

### **Vekselstrømnett**

 ≥ Strømuttaket må befinne seg i nærheten av utstyret og være lett tilgjengelig.

Manufactured by: Importer for Europe: Panasonic Marketing Europe GmbH Panasonic Corporation Kadoma, Osaka, Japan Panasonic Testing Centre Winsbergring 15, 22525 Hamburg, Germany

Panasonic Corporation **Panasonic Corporation**<br> **Web Site:** http://www.panasonic.com<br> **Web Site:** http://www.panasonic.com

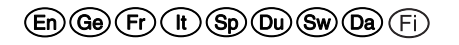

C Panasonic Corporation 2016 TQBM0010-1

F1116QK1126